# **TUGAS AKHIR**

# **PROTOTYPE SISTEM KONTROL EXHAUST FAN PADA SMOKING ROOM MENGGUNAKAN SENSOR MQ-135 BERBASIS ARDUINO UNO**

*Diajukan Untuk Memenuhi Syarat Tugas Akhir Di Fakultas Teknik jurusan Teknik Elektro Universitas Muhammadiyah Sumatera Utara*

> **Disusun Oleh: ADYTIA ADJI HUSEINI**

> > **1907220007**

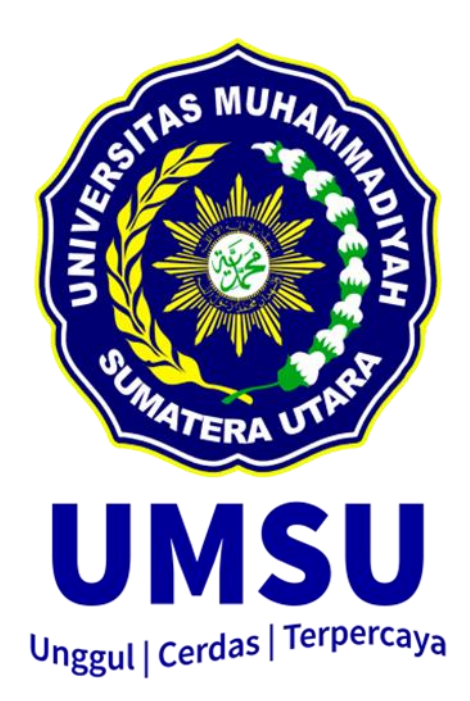

# **PROGRAM STUDI TEKNIK ELEKTRO FAKULTAS TEKNIK UNIVERSITAS MUHAMMADIYAH SUMATERA UTARA MEDAN 2023**

# <span id="page-1-0"></span>**HALAMAN PENGESAHAN**

Tugas Akhir ini diajukan oleh:

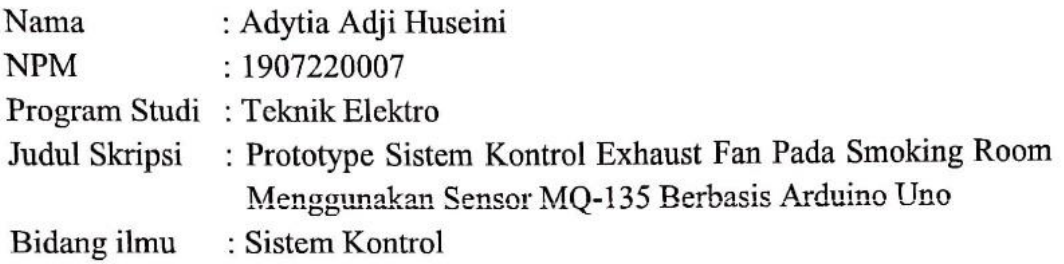

Telah berhasil dipertahankan di hadapan Tim Penguji dan diterima sebagai salah satu syarat yang diperlukan untuk memperoleh gelar Sarjana Teknik pada Program-Studi Teknik Elektro, Fakultas Teknik, Universitas Muhammadiyah Sumatera Utara.

Medan, 27 September 2023

 $\mathbf{i}$ 

Mengetahui dan menyetujui: Dosen Pembimbing Noorly Evalina, S.T., M.T Dosen Peguji II Dosen Penguji I Elvy Sahnur Nasution, S.T., M.Pd Rimbawati, S.T., M.T TAN SUA Feknik Elektro ram bu, S.T., M.T

#### <span id="page-2-0"></span>SURAT PERNYATAAN KEASLIAN TUGAS AKHIR

Saya yang bertanda tangan di bawah ini:

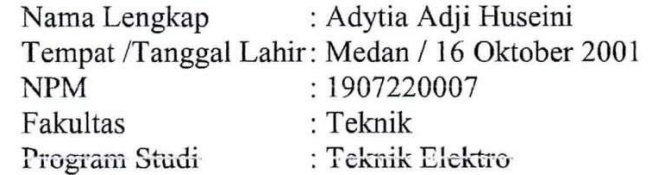

Menyatakan dengan sesungguhnya dan sejujurnya, bahwa laporan Tugas Akhir saya yang berjudul:

#### "Prototype Sistem Kontrol Exhaust Fan Pada Smoking Room Menggunakan Sensor MQ-135 Berbasis Arduino Uno"

Bukan merupakan plagiarisme, pencurian hasil karya milik orang lain, hasil kerja orang lain untuk kepentingan saya karena hubungan material dan non-material, ataupun segala kemungkinan lain, yang pada hakekatnya bukan merupakan karya tulis Tugas Akhir saya secara orisinil dan otentik.<br>Bila kemudian hari diduga kuat ada ketidaksesuaian antara fakta dengan

kenyataan ini, saya bersedia diproses oleh Tim Fakultas yang dibentuk untuk melakukan verifikasi, dengan sanksi terberat berupa pembatalan kelulusan/ kesarjanaan saya.

Demikian Surat Pernyataan ini saya buat dengan kesadaran sendiri dan tidak atas tekanan ataupun paksaan dari pihak manapun demi menegakkan integritas akademik di Program Studi Teknik Elektro, Fakultas Teknik, Universitas Muhammadiyah Sumatera Utara. Demikian Surat Pernyataan ini saya buat dengan kesadaran sendiri dan tidak

Medan, 27 September 2023

 $\sqrt{2700}$  $\overline{\phantom{a}}$ 36596AKX666562836

Saya yang menyatakan,

Adytia Adji Huseini

### **ABSTRAK**

<span id="page-3-0"></span>Merokok telah menjadi kebiasaan masyarakat di Indonesia dan di seluruh belahan dunia. Kita dapat dengan mudah menemukan perokok di sekitar kita. Banyak solusi untuk mengurangi polusi asap rokok di udara terbuka dan manjauhkan dari masyarakat untuk menjadi perokok pasif, yaitu salah satunya dengan membangun area khusus perokok (smoking room). Yang sering kita jumpai pada smoking room adalah smoking room yang tidak efisien, menggunakan blower dan menghidupkan secara manual saja. Dalam penelitian yang berjudul Prototype Sistem Kontrol Exhaust Fan Pada Smoking Room Menggunakan Sensor MQ-135 Berbasis Arduino Uno ini bertujuan untuk membantu dan memudahkan pekerjaan manusia terutama masalah menghidupkan dan mematikan exhaust fan secara otomatis. Karena ketika ada asap rokok terdeteksi, pengguna tidak perlu cemas karena exhaust fan akan otomatis menyala. Metode yang digunakan dalam merancang adalah diawali dengan membuat prototype exhaust fan otomatis, membuat sistem kendali tingkat ppm asap rokok sesuai dengan kebutuhan pada smoking room. Proses deteksinya menggunakan sensor asap MQ-135 dan indikatornya menggunakan LCD 16x2, LED serta buzzer. Pengendalinya menggunakan Arduino Uno dengan Mikrokontroller ATmega 328 dengan pemrograman bahasa C. Dari hasil perancangan tersebut diketahui bahwa rangkaian dapat bekerja dengan baik, apabila tingkat ppm Karbon Monoksida (CO) pada asap rokok mencapai 50-100 PPM, maka exhaust fan akan otomatis menyala dengan kecepatan sedang, apabila tingkat ppm Karbon Monoksida (CO) pada asap rokok diatas 100 PPM, maka exhaust fan akan otomatis menyala dengan kecepatan kencang. Hal tersebut terlihat dari LCD yg menampilkan status kondisi ruangan serta lampu indikator.

*Kata Kunci : Arduino Uno, MQ-135, Asap, Karbon Monoksida, Exhaust Fan*

### **ABSTRACT**

<span id="page-4-0"></span>Smoking has become a habit among people in Indonesia and throughout the world. We can easily find smokers around us. There are many solutions to reduce cigarette smoke pollution in the open air and prevent people from becoming passive smokers, one of which is by building a special smoking area (smoking room). What we often encounter in smoking rooms are smoking rooms that are inefficient, use blowers and only turn them on manually. In the research entitled Prototype of Exhaust Fan Control System in Smoking Rooms Using the MQ-135 Sensor Based on Arduino Uno, the aim is to help and facilitate human work, especially the problem of turning the exhaust fan on and off automatically. Because when cigarette smoke is detected, users don't need to worry because the exhaust fan will automatically turn on. The method used in designing is starting with making an automatic exhaust fan prototype, creating a control system for the ppm level of cigarette smoke according to the needs of the smoking room. The detection process uses an MQ-135 smoke sensor and the indicators use a 16x2 LCD, LED and buzzer. The controller uses an Arduino Uno with an ATmega 328 microcontroller with C language programming. From the design results it is known that the circuit can work well, if the ppm level of Carbon Monoxide (CO) cigarette smoke reaches 50-100 PPM, then the exhaust fan will automatically turn on at medium speed, if the ppm level of Carbon Monoxide (CO) smoke cigarettes above 100 PPM, the exhaust fan will automatically turn on at fast speed. This can be seen from the LCD which displays the status of the room and the indicator lights.

*Keywords: Arduino Uno, MQ-135, Smoke, Carbon Monoxide, Exhaust Fan*

### **KATA PENGANTAR**

<span id="page-5-0"></span>Assalamua'alaikum Warahmatullahi Wabarakatuh

Dengan nama Allah Yang Maha Pengasih lagi Maha Penyayang. Segala puji dan syukur penulis ucapkan kehadirat Allah SWT yang telah memberikan karunia dan nikmat yang tiada terkira. Salah satu dari nikmat tersebut adalah keberhasilan penulis dalam menyelesaikan laporan Tugas Akhir ini yang berjudul " Prototype Sistem Kontrol Exhaust Fan Pada Smoking Room Menggunakan Sensor MQ-135 Berbasis Arduino Uno " sebagai syarat untuk meraih gelar akademik Sarjana Teknik pada Program Studi Teknik Elektro, Fakultas Teknik, Universitas Muhammadiyah Sumatera Utara (UMSU), Medan. Banyak pihak telah membantu dalam menyelesaikan laporan Tugas Akhir ini, untuk itu penulis menghaturkan rasa terimakasih yang tulus kepada:

- 1. Ayah tercinta Suryadi Ilyas, Ibu tercinta Neti Haryati, kakak tersayang Syela Mashyta, S.Ds. dan adik tersayang Panji Setiawan, serta seluruh keluarga yang telah memberikan bantuan moril maupun materil serta nasehat dan doanya untuk penulis demi selesainya Tugas Akhir ini.
- 2. Bapak Munawar Alfansury Siregar, S.T., M.T., selaku Dekan Fakultas Teknik Universitas Muhammadiyah Sumatera Utara yang telah memberikan perhatian sehingga tugas akhir ini dapat terselesaikan dengan baik.
- 3. Bapak Dr. Ade Faisal M. Sc., Ph.D., selaku Wakil Dekan Fakultas Teknik Universitas Muhammadiyah Sumatera Utara
- 4. Bapak Affandi, S.T., M.T., selaku Wakil III Dekan Fakultas Teknik Universitas Muhammadiyah Sumatera Utara
- 5. Bapak Faisal Irsan Pasaribu, S.T., M.T., selaku Ketua Program Studi Teknik Elektro Universitas Muhammadiyah Sumatera Utara
- 6. Ibu Elvy Sahnur, S.T., M.Pd., selaku Sekretaris Program Studi Teknik Elektro Universitas Muhammadiyah Sumatera Utara
- 7. Ibu Noorly Evalina, S.T.,M.T., selaku Pembimbing dalam tugas akhir ini yang telah memberikan bimbingannya, masukan dan bantuan sehingga tugas sarjana ini dapat terselesaikan dengan baik.
- 8. Seluruh Dosen dan Staff Pengajar di Program Studi Teknik Elektro Fakultas Teknik Universitas Muhammadiyah Sumatera Utara
- 9. Seluruh rekan-rekan seperjuangan mahasiswa Program Studi Teknik Elektro khususnya kelas A1 Pagi yang telah banyak membantu dan memberikan semangat kepada penulis dengan memberikan masukanmasukan yang bermanfaat selama proses perkuliahan maupun dalam penulisan Tugas Akhir ini.
- 10. Seluruh staff Tata Usaha di biro Fakultas Teknik, Universitas Muhammadiyah Sumatera Utara.

Penulis menyadari bahwa Tugas Akhir ini masih jauh dari kata sempurna dan tidak luput dari kekurangan, karena itu dengan senang hati dan penuh lapang dada penulis menerima segala bentuk kritik dan saran dari pembaca yang sifatnya membangun demi kesempurnaan penulisan Tugas Akhir ini. Akhir kata penulis mengharapkan semoga Tugas Akhir ini dapat bermanfaat bagi kita semua dan semoga Allah SWT selalu merendahkan hati atas segala pengetahuan yang kita miliki. Amiin ya rabbal alamin.

Wasssalamua'alaikum Warahmatullahi Wabarakatuh.

Medan, 26 Februari 2023

Adytia Adji Huseini

# <span id="page-7-0"></span>**DAFTAR ISI**

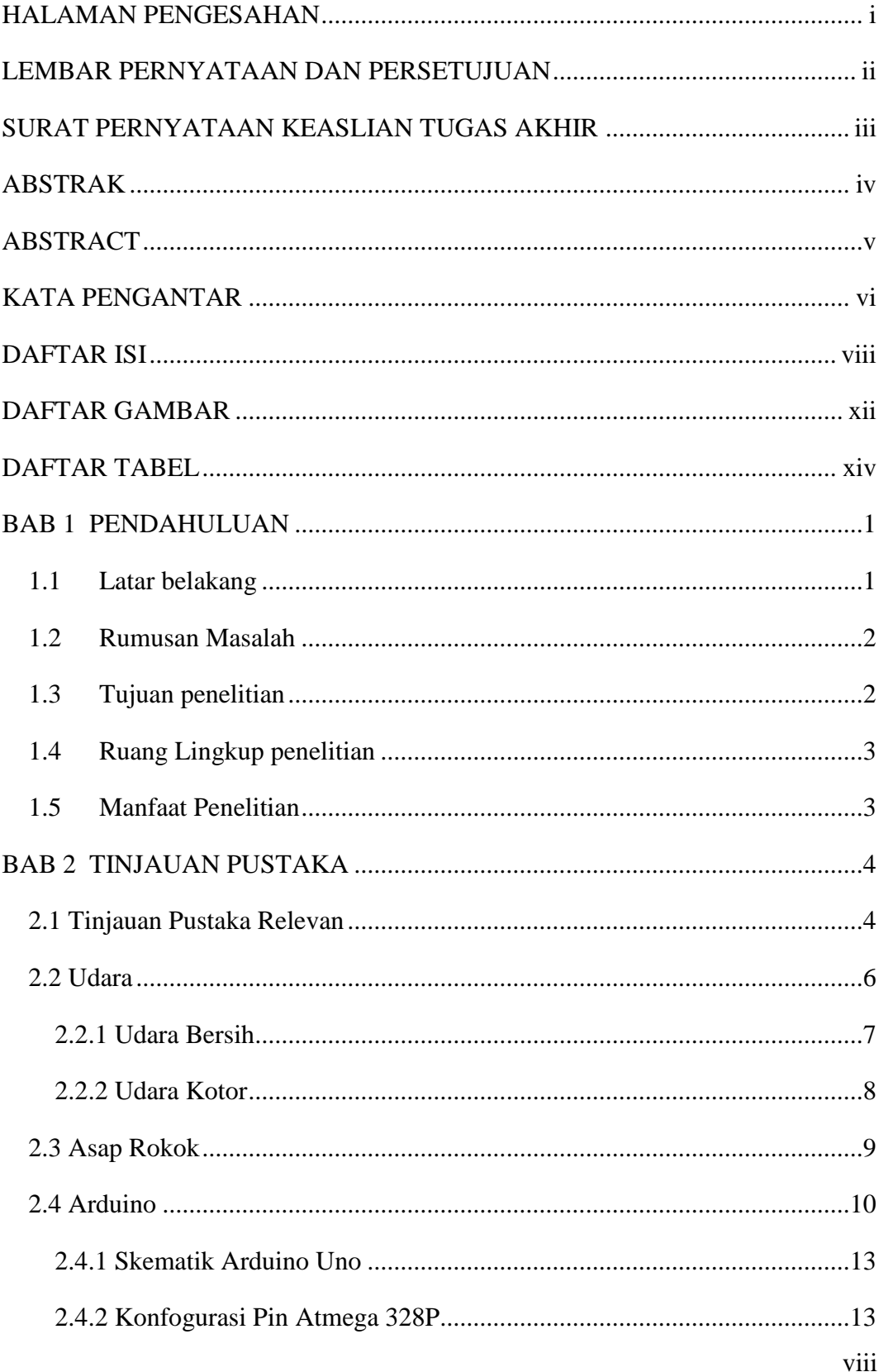

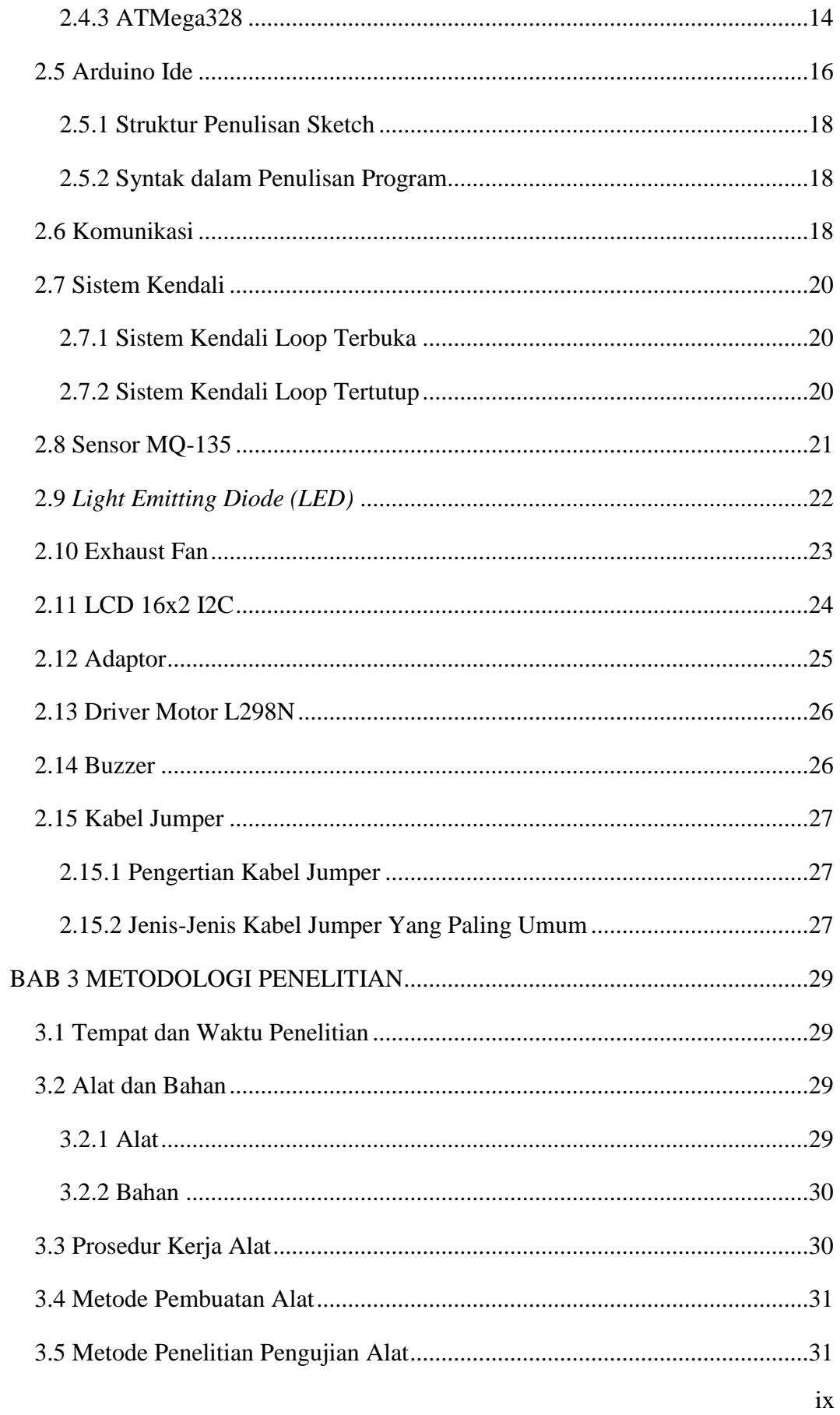

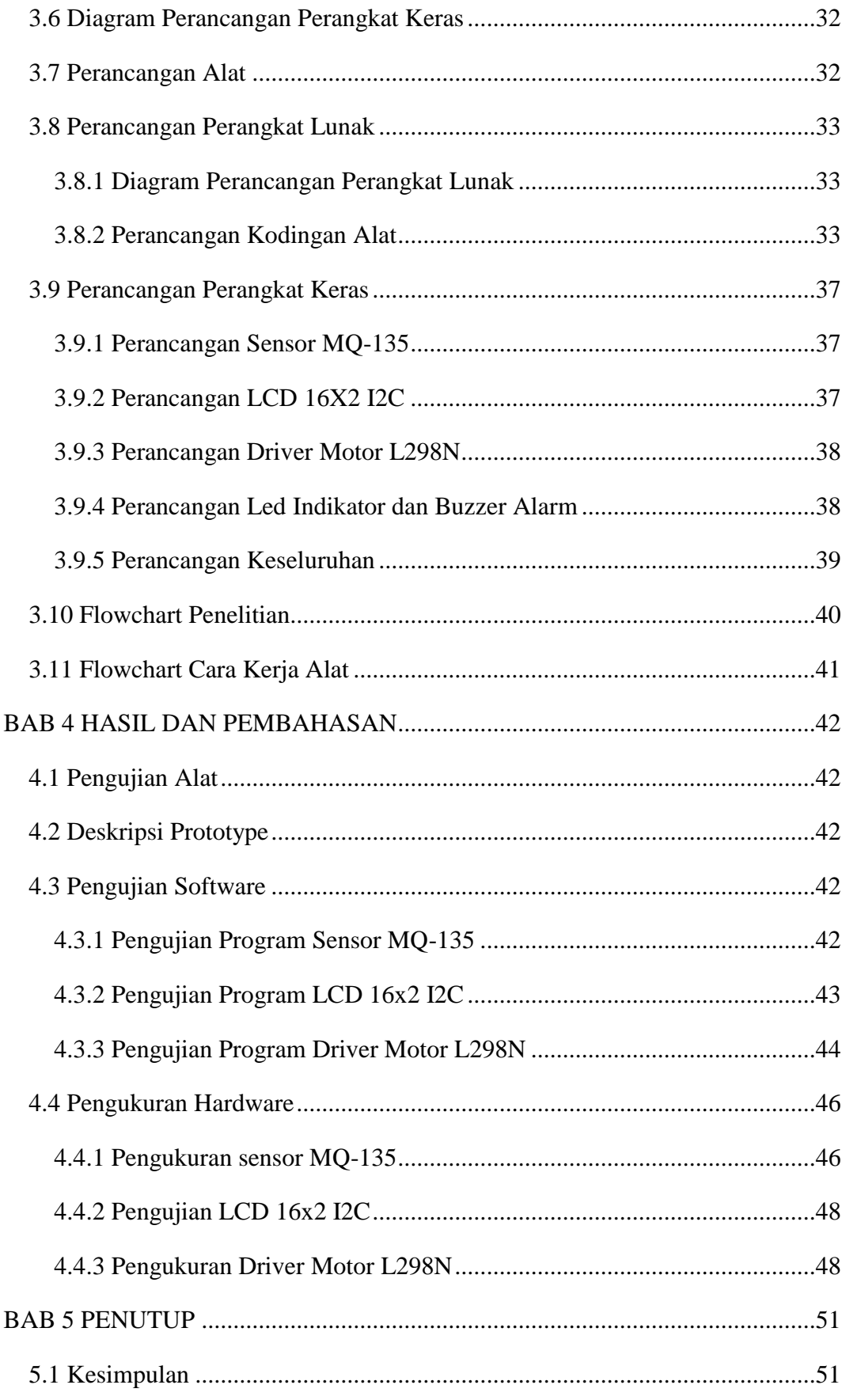

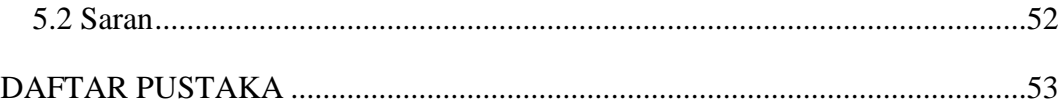

# <span id="page-11-0"></span>**DAFTAR GAMBAR**

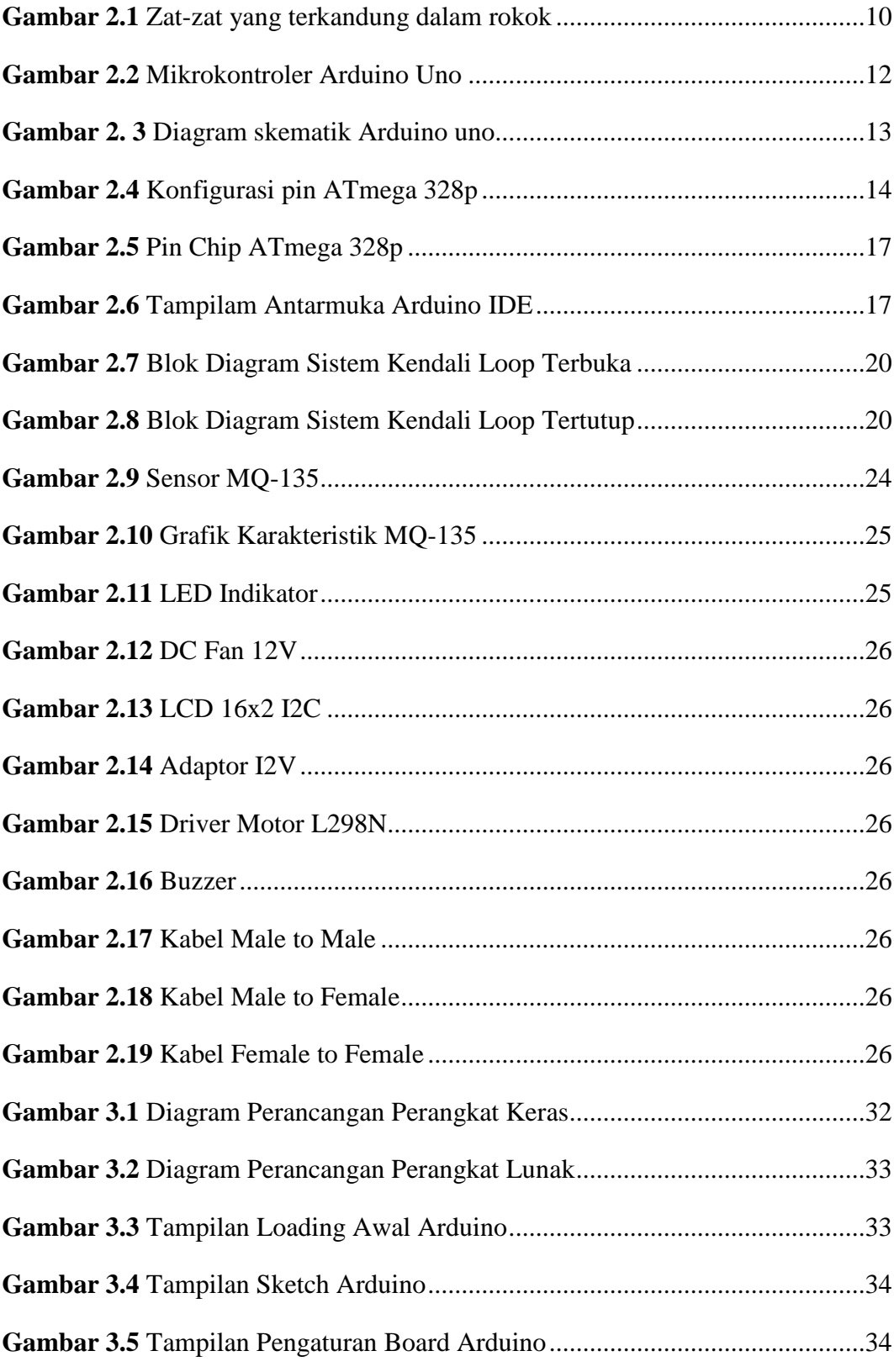

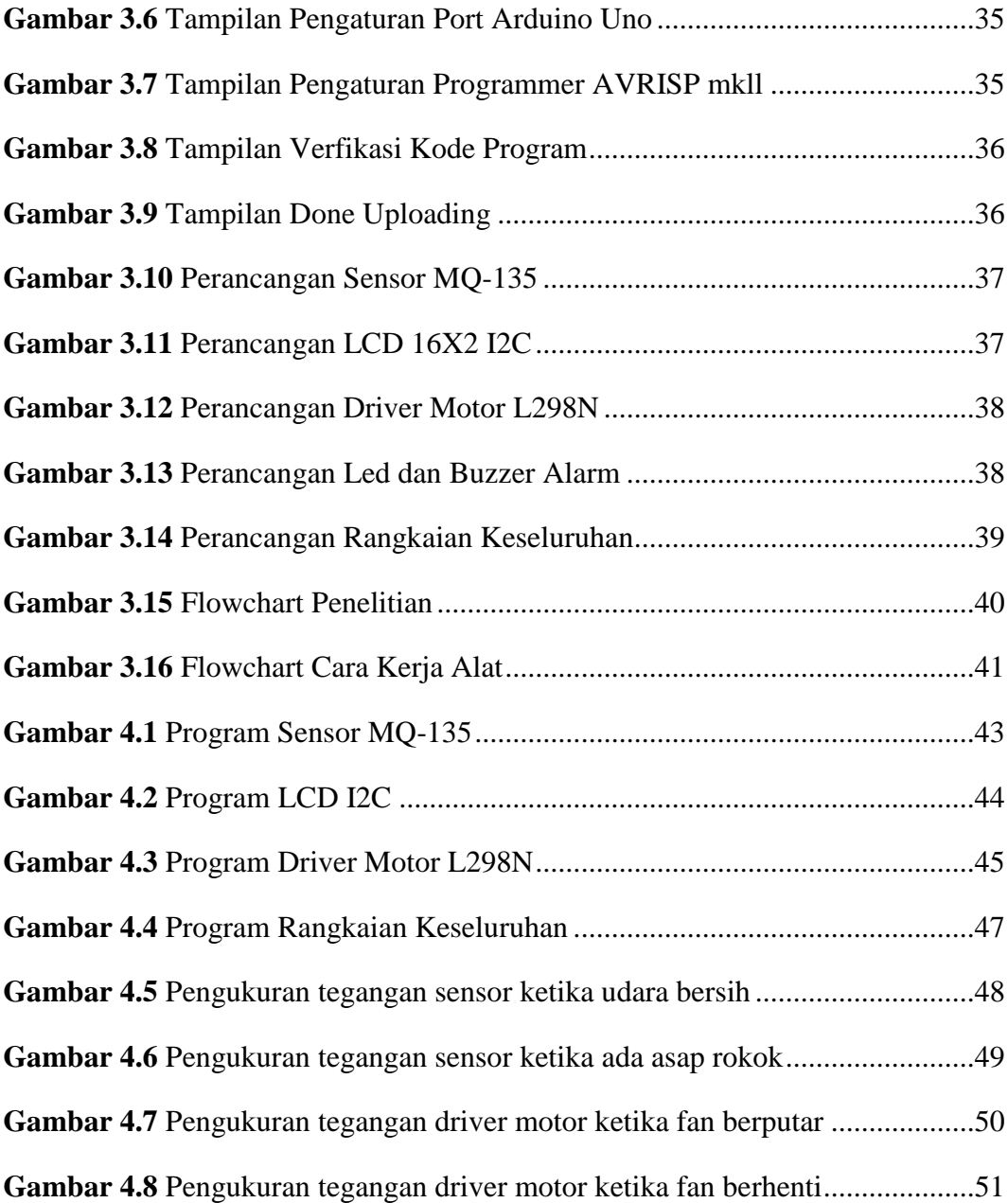

# <span id="page-13-0"></span>**DAFTAR TABEL**

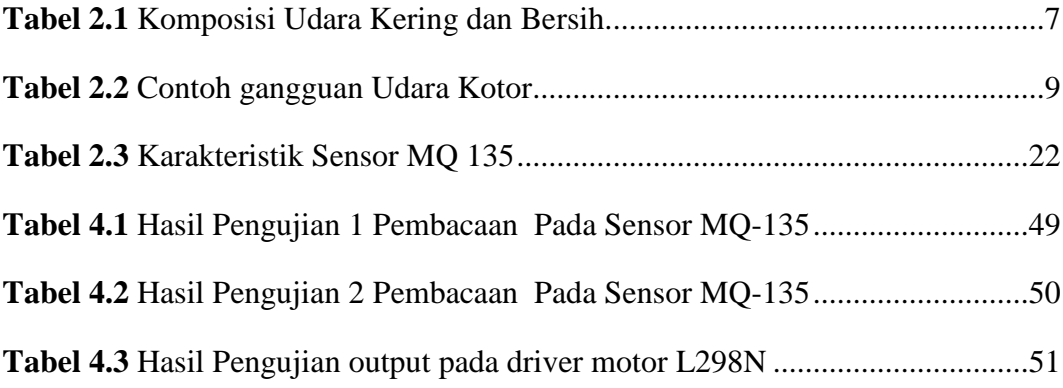

# **BAB 1 PENDAHULUAN**

#### <span id="page-14-1"></span><span id="page-14-0"></span>**1.1 Latar belakang**

Udara merupakan salah satu sumber kehidupan manusia yang dapat diperoleh secara bebas. Baik buruknya kualitas udara dapat mempengaruhi kesehatan dan aktifitas manusia. Udara yang bersih dapat menyebabkan seseorang merasa nyaman berada di suatu tempat tertentu, sehingga dapat melakukan aktifitas secara baik dan menyenangkan. Sebaliknya kualitas udara yang buruk akibat adanya polusi, justru dapat menggangu aktifitas kehidupan karena tercemar berbagai macam bahan racun yang berasal dari polusi alam, polusi kendaraan maupun polusi asap rokok yang membahayakan bagi kesehatan manusia.

Merokok telah menjadi kebiasaan masyarakat di Indonesia dan di seluruh belahan dunia. Kita dapat dengan mudah menemukan perokok di sekitar kita. Banyak Pria, wanita anak-anak dan remaja yang kecanduan merokok .banyak dari mereka yang masih sekolah sudah mulai mencoba merokok. Polusi udara yang ditimbulkannya sebagai asap rokok lingkungan. Merokok dapat menyebabkan berbagai penyakit atau gangguan kesehatan lainnya. Hal Itu bisa terjadi pada perokok itu sendiri dan orang-orang di sekitarnya yang bukan perokok (perokok pasif).

Salah satu dampak dari paparan rokok yang dapat menyebabkan kematian adalah asma, dimana asma merupakan penyakit inflamasi kronik saluran pernapasan yang ditandai adanya batuk dan rasa sesak di dada yang berulang akibat penyumbatan saluran pernapasan. Penelitian epidemiologi prevalensi asma dari beberapa negara berkisar 1-18%, di Amerika kejadian asma pada semua umur 13,0%, prevalensi terbesar pada anak yaitu 14% , sedangkan secara nasional menunjukkan 4,5% . Surakarta merupakan daerah dengan prevalensi asma tertinggi di Jawa Tengah yaitu sebesar 2,46%, .(Sutaryono et al., 2018)

Banyak solusi untuk mengurangi polusi asap rokok di udara terbuka dan manjauhkan dari masyarakat untuk menjadi perokok pasif, yaitu salah satunya dengan membangun area khusus perokok (smoking room). Yang sering kita jumpai pada smoking room adalah smoking room yang tidak efisien. Menggunakan blower dan menghidupkan secara manual saja.

Melihat masalah yang terjadi diperlukannya sistem kontrol *exhaust fan* yang dapat beroperasi secara otomatis tanpa harus dikendalikan secara manual, agar para perokok menjadi nyaman didalam *smoking room*, salah satu sistem kontrol exhaust fan yang dapat digunakan dengan kebutuhan tersebut ialah menggunakan sensor MQ-135 sebagai pendeteksi kepekatan asap rokok didalam smoking room, mikrokontroler Arduino UNO Atmega328P.

Berdasarkan permasalahan diatas maka penulis tertarik membahas Prototype Sistem Kontrol Exhaust Fan Pada Smoking Room Menggunakan Sensor MQ-135 Berbasis Arduino Uno.

#### <span id="page-15-0"></span>**1.2 Rumusan Masalah**

Dari latar belakang diatas, maka rumusan masalah dalam penelitian ini adalah:

- 1. Bagaimana Perancangan Prototype Sistem Kontrol *Exhaust Fan* Pada *Smoking Room* Menggunakan Sensor MQ-135 Berbasis Arduino Uno ?
- 2. Bagaimana cara kerja dari Sistem Kontrol *Exhaust Fan* Pada *Smoking Room* Menggunakan Sensor MQ-135 Berbasis Arduino Uno?
- 3. Bagaimana perancangan *coding* program dari Prototype Sistem Kontrol *Exhaust Fan* Pada *Smoking Room* Menggunakan Sensor MQ-135 Berbasis Arduino Uno?

### <span id="page-15-1"></span>**1.3 Tujuan penelitian**

Adapun tujuan peneltian yang ingin dicapai adalah:

- 1. Mampu merancang dan membuat *Prototype* Sistem Kontrol *Exhaust Fan* Pada *Smoking Room* Menggunakan Sensor MQ-135 Berbasis Arduino Uno
- 2. Mampu menganalisa cara kerja dari Sistem Kontrol *Exhaust Fan* Pada *Smoking Room* Menggunakan Sensor MQ-135 Berbasis Arduino Uno
- 3. Mampu merancang *coding* program *Prototype* Sistem Kontrol *Exhaust Fan* Pada *Smoking Room* Menggunakan Sensor MQ-135 Berbasis Arduino Uno

# <span id="page-16-0"></span>**1.4 Ruang Lingkup penelitian**

Adapun ruang lingkup peneltian ini adalah:

- 1. Membuat Sistem Kontrol *Exhaust Fan* Pada *Smoking Room* Menggunakan Sensor MQ-135 Berbasis Arduino Uno dibangun dalam bentuk miniatur prototype.
- 2. Rangkaian sistem kontrol menggunakan arduino uno dan sensor MQ-135.
- 3. Pemograman Coding Arduino pada Sensor MQ-135 Menggunakan software Arduino IDE.

# <span id="page-16-1"></span>**1.5 Manfaat Penelitian**

- 1. Sebagai bahan acuan bagi mahasiswa untuk meningkatkan ilmu pengetahuan serta teknologi pengendalian *exhaust fan* pada *smoking room*.
- 2. Memberikan informasi kondisi ruangan serta automatisasi kontrol sehingga dapat digunakan untuk monitoring kondisi udara ruangan.
- 3. Mempermudah melakukan pengendalian *exhaust fan* agar memberikan kenyamanan bagi para perokok didalam *smoking room.*

# **BAB 2 TINJAUAN PUSTAKA**

#### <span id="page-17-1"></span><span id="page-17-0"></span>**2.1 Tinjauan Pustaka Relevan**

Seiring dengan perkembangan teknologi saat ini, Smoking room ditujukan untuk mengurangi pencemaran udara di lingkungan sekitar dan mencegah efek bahaya asap rokok pada perokok khususnya perokok pasif. Smoking room selalu dicemari asap rokok yang pekat. Campuran kandungan asap rokok yang terdiri dari zat-zat berbahaya seperti Nikotin, Karbon Monoksida, Timah Hitam, Amoniak, Hidrogen Sianida dan Tar. Ketika seseorang merokok, asapnya akan mencemari lingkungan sekitar, udara dalam ruangan dan memberikan dampak buruk bagi kesehatan. Perokok mengetahui dengan baik dampak yang akan terjadi akibat merokok, tetapi hal tersebut tidak memberikan mereka kesadaran untuk berhenti merokok. Padahal, meskipun seseorang tidak secara langsung merokok, hanya menghirup asap rokok orang lain saja secara signifikan juga dapat meningkatkan resiko kesehatan seperti halnya gangguan pernafasan, asma, kanker paru-paru, tumor dan sebagainya. Hal ini membuktikan betapa bahayanya asap rokok yang kita hirup dimanapun kita berada. Oleh karena itu diperlukan sebuat tempat khusus untuk mengurangi pencemaran asap rokok yaitu smoking room.

*Smoking room* harus memiliki standar ukuran yang sesuai dengan sirkulasi udara yang baik. Standar Sirkulasi udara yang berkaitan dengan ambang batas kadar PPM (part per million) yg terdiri dari Partikulat (PM10), Karbon Monoksida (CO), Sulfur dioksida (SO2), Nitrogen dioksida (NO2), Ozon (O3) menurut Keputusan Menteri Negara Lingkungan Hidup No. 45 Tahun 1997 tanggal 13 Oktober 1997 tingkat udara yang sehat adalah dengan PPM  $\leq 50$ .

Sensor MQ-135 yang peka terhadap kualitas udara digunakan untuk mendeteksi gas LPG, i-butana, propana, metana, alkohol(C2H5OH), hidrogen(H2), amonia(NH3), natrium dioksida(NOX), karbon monoksida(CO), benzena(C6H6), karbondioksida(CO2), gas belerang (H2S) ,asap rokok serta gas- gas lainnya diudara. Sensor ini melaporkan hasil deteksi kualitas udara berupa perubahan nilai resitansi analog di pin keluarannya (Maulana Ubaidilllah, 2015).

Pada penelitian sebelumnya dilakukan oleh (Akhwandi & Yudhana, 2017) Sistem Penyegaran Ruangan dari Asap Rokok dan Gas LPG Berbasis Mikrokontroler ATmega 8535. Penelitian mengenai Sistem penyegaran ruangan dari asap rokok dan gas LPG berbasis mikrokontroler atmega 8535 menunjukan bahwa telah berhasil dibuat prototype alat penyegaran udara dari asap rokok dan gas LPG menggunakan sensor MQ-9 yang akan mendeteksi kadar udara dalam ruangan, 100 sampai 1000 untuk asap rokok dan 100 sampai 10000 untuk gas LPG, dan akan ditampilkan pada LCD dalam satuan ppm. Ketika kadar udara dalam ruangan mencapai 300 ppm maka buzzer akan aktif dan kipas DC akan membuang udara dalam ruangan ke luar, sampai kadar dalam ruangan menjadi normal kembali.

Pada penelitian berikutnya di lakukan oleh (Ishfahani et al., 2018) Prototype Sistem Kendali Kadar Kepekatan Asap Pada Smoking Room Dengan Metode Fuzzy Logic Berbasis Arduino. Perancangan sistem kendali pada penelitian ini diterapkan fuzzy logic controller. Penelitian ini lebih menekankan pada implementasi dasar dari prototype yang diinginkan dengan pengujian standar seperti pengujian tegangan keluaran dan pengujian fuzzyfikasi yang belum sampai pada tahap pengujian efisiensi.Tujuan penelitian ini adalah membuat prototype sistem kendali kadar kepekatan asap pada smoking room dengan metode fuzzy logic berbasis arduino. Alat ini dapat mendeteksi dan mengendalikan asap agar tetap pada ambang batas yang diperbolehkan pada smoking room serta memberikan informasi secara periodik tentang kadar kepekatan asap yang terdapat pada smoking room secara otomatis.

Terakhir pada penelitian yang di lakukan (Nugroho, 2019) Rancang Bangun *Prototype* Penyaring Udara Ruangan Berbasis Arduino Dengan Metode Fuzzy. Alat ini dirancang agar dapat membuang gas atau asap yang terdapat di suatu ruangan, dengan dilengkapi exhaust dan alarm. Sensor MQ-2 dan MQ-135 sebagai inputan saat mendeteksi gas dan asap akan bekerja mengirim sinyal ke mikrokontoller arduino uno, dan sinyal itu nantinya dapat memberi perintah untuk menjalankan alarm dan exhaust ketika mendeteksi asap atau gas. Tujuan penelitian ini adalah Pemanfaatan sensor MQ-2 dan MQ-135 sangat tepat untuk mendeteksi kadar gas dan asap lingkungan sekitar karena kedua sensor memiliki tingkat pembacaan yang cepat dan keakuratan sensivitas yang tinggi yaitu antara range 200 – 10000 ppm

untuk sensor MQ-2 dan range 10 – 1000 ppm untuk sensor MQ-135. penambahan fan sebagai exhaust pembuangan asap yang bekerja sesuai pembacaan sensor dan perhitungan dari fuzzy untuk mengkondisikan kadar asap dan gas pada lingkungan tersebut sehingga aman bagi penghuninya.

Pembuatan Alat Kontrol *Exhaust Fan* pada Smoking Room buatan penulis telah maju sehingga dapat dikendalikan secara otomatis menggunakan sensor pendeteksi gas sehingga timbulnya jumlah asap yang dihasilkan harus dikombinasikan dengan konsep kecerdasan buatan agar tingkat bahaya dapat diatur sehingga menghasilkan keputusan yang akurat untuk tindakan selanjutnya. Perokok yang berada di dalam *smoking room* biasanya menyalakan kipas (*exhaust fan*) secara manual untuk mengurangi kadar kepekatan asapnya. Tentu saja cara ini dianggap kurang praktis. Maka dari itu, peneliti membuat prototype sistem kendali Exhaust Fan Menggunakan sensor MQ-135 pada *smoking room* berbasis arduino.

#### <span id="page-19-0"></span>**2.2 Udara**

Udara adalah suatu campuran gas yang terdapat pada lapisan yang mengelilingi bumi. Udara tidak tampak, sehingga sering kita anggap tidak ada. Disekitar bumi kita ada 5,8 miliar ton udara. Makin jauh dari bumi, kerapatan udara semakain kecil. Setelah 10 km dari bumi kita tidak dapat hidup lagi. Diatas 2 km lilin tidak dapat menyala lagi. Karena itu mahluk hidup bergantung kepada selapis udara setebal 900 km. Jika bumi dikecilkan sampai garis tengahnya 5 cm, maka lapisan udara tempat kita dapat hidup tapi akan lebih tipis dari sehelai kertas. Ilmuwan menduga bahwa 95% mahluk hidup di bumi didukung oleh lapisan udara setebal 3 km dari permukaan bumi (Sastrawijaya, 2009).

Komposisi udara kering yang bersih dikumpulkan di sekitar laut dapat dilihat pada Tabel 2.1. Konsentrasi gas dinyatakan dalam persen atau per sejuta (ppm = part per million), tetapi untuk gas yang konsentrasinya sangat kecil biasanya dinyatakan dalam ppm (stoker dan seager, 1972).

<span id="page-20-1"></span>

| Komponen               | <b>Persentase</b> | Ppm     |
|------------------------|-------------------|---------|
| Nitrogen               | 78.08%            | 780 800 |
| Oksigen                | 20.95%            | 209 500 |
| Argon                  | 0.93%             | 9 300   |
| <b>Karbon Diokside</b> | 0.03%             | 300     |
| Karbon Monokside       | 0.02%             | 200     |

Tabel 2. 1 Komposisi Udara Kering dan Bersih

(Stoker dan Seager, 1972)

Udara di alam tidak pernah ditemukan bersih tanpa polutan sama sekali. Beberapa gas seperti sulfur diokside (SO2), hydrogen sulfide (H2S), dan karbon monokside (CO) selalu dibebaskan ke udara sebagai produk sampingan dari prosesproses alami seperti aktivitas vulkanik, pembusukan sampah tanaman, kebakaran hutan, dan sebagainya. Selain itu partikel-partikel padatan atau cairan berukuran kecil dapat tersebar di udara oleh angin, letusan vulkanik atau gangguan alam lainnya. Selain disebabkan polutan alami tersebut, poilusi udara juga dapat disebabkan oleh aktivitas manusia.

#### <span id="page-20-0"></span>**2.2.1 Udara Bersih**

Udara bersih adalah udara yang mengandung beberapa macam gas dengan komposisi yang normal. Contohnya gas oksigen merupakan esensial bagi kehidupan makhluk hidup, termasuk manusia. Namun, akibat aktivitas manusia yang tidak ramah lingkungan, udara sering kali menurun kualitasnya. Perubahan inidapat berupa sifat-sifat fisis maupun kimiawi. Perubahan kimiawi dapat berupa pengurangan maupun penambahan salah satu komponen kimia yang terkandungdalam udara. Kondisi seperti itu lazim disebut dengan pencemaran (polusi) udara.

Udara yang bersih mengandung banyak manfaat bagi manusia. Udara yang bersih bebas dari segala macam sesuatu yang tidak dibutuhkan oleh manusia, baik itu berupa za-zat atau partikel-partikel padat seperti debu, kotoran, dan lainnya maupun berupa gas-gas yang tidak diperlukan karena sifatnya yang merugikan, seperti karbon dioksida, karbon monoksida, dan gas-gas yang berbahaya lainnya.

Udara yang bersih dan sehat ini memiliki ciri-ciri khusus yang membedakannya dengan udara yang cenderung tidak baik atau cenderung tercemar.

- 1. Beberapa ciri udara bersih dan sehat, antara lain :
- 2. Tidak berwarna
- 3. Tidak berbau
- 4. Tidak berasa
- 5. Tidak tercampur dengan benda asing
- 6. Terasa segar apabila kita hirup
- 7. Terasa sejuk
- 8. Dapat digunakan sebagai terapi kesehatan tubuh

#### <span id="page-21-0"></span>**2.2.2 Udara Kotor**

Secara umum definisi udara tercemar adalah perbedaan komposisi udara aktual dengan kondisi udara normal dimana komposisi udara aktual tidak mendukung kehidupan manusia. Bahan atau zat pencemaran udara sendiri dapat berbentuk gas dan partikel. Dalam bentuk gas dapat dibedakan menjadi:

- a) Golongan belerang (sulfur dioksida, hidrogen sulfida, sulfat aerosol)
- b) Golongan nitrogen (nitrogen oksida, nitrogen monoksida, amoniak, dan nitrogen dioksida)
- c) Golongan karbon (karbon dioksida, karbon monoksida, hidrokarbon)

Sedangkan jenis pencemaran udara berbentuk partikel menjadi tiga yaitu:

- a) Mineral (anorganik) dapat berupa racun seperti air raksa dan timah.
- b) Bahan organik yang terdiri dari ikatan hidrokarbon, klorisasi alkan, benzene.
- c) Makhluk hidup terdiri dari bakteri, virus, telur cacing.

Sementara itu, jenis pencemaran udara menurut tempat dan sumbernya dibedakan menjadi dua, yaitu:

- a) Pencemaran udara bebas meliputi secara alamiah (letusan gunung berapi, pembusukan, dan lain-lain) dan bersumber kegiatan manusia, misalnya berasal dari kegiatan industri, rumah tangga, asap kendaraan bermotor.
- b) Pencemaran udara ruangan meliputi dari asap rokok, bau tidak sedap diruangan.

Berikut ini adalah beberapa contoh gangguan kesehatan yang dapat diakibatkan oleh zat-zat beracun diudara:

<span id="page-22-1"></span>

| <b>Tingkat</b>  | Pengaruh            | Konsentrasi                          | <b>PPM</b> (Part Per |
|-----------------|---------------------|--------------------------------------|----------------------|
|                 |                     |                                      | <b>Million</b> )     |
| Merugikan       | Iritasi indera dan  | SO <sub>2</sub>                      |                      |
|                 | merusak tanaman     | indeks<br>H <sub>2</sub> S pengoksid | 0,15                 |
| Serius          | Membahayakan        | CO                                   | 120                  |
|                 | fungsi tubuh, sakit | SO <sub>2</sub>                      | 5                    |
|                 | kronis              | H <sub>2</sub>                       | 5                    |
| Keadaan darurat | Sakit akut, mati    | CC                                   | 240                  |
|                 |                     | SO <sub>2</sub>                      | 10                   |

Tabel 2. 2 Contoh gangguan Udara Kotor

(Tresna Sastrawijaya, 2009)

#### <span id="page-22-0"></span>**2.3 Asap Rokok**

Sekarang ini merokok sudah menjadi kebiasaan yang sangat umum dan meluas di masyarakat. Bahaya merokok terhadap kesehatan tubuh telah dirasakan banyak orang dan efek-efek yang ditimbulkan pun sudah diketahui dengan jelas. Banyak penelitian membuktikan kebiasaan merokok menyebabkan timbulnya berbagai penyakit dalam tubuh kita, seperti penyakit jantung dan gangguan pembuluh darah, kanker paru-paru, kanker rongga mulut, kanker laring, tekanan darah tinggi, impotensi serta gangguan kehamilan dan cacat pada janin. Bahaya rokok juga bukan hanya ditunjukkan bagi para perokok (perokok aktif) tetapi juga bagi orang-orang yang bukan perokok menghirup asap rokok yang berada disekitar perokok (perokok Pasif) dan justru efek yang di terima dari perokok pasif akan jauh lebih berbahaya dari perokok aktif (muhammad jaya, 2009).

Mereka tidak merokok namun karena ada orang lain merokok di dekatnya maka ia merasa harus ikut menghisap asap rokok. Padahal banyak pamflet, brosur, kampanye anti rokok, seminar bahaya rokok, sampai bungkus rokok yang memberi peringatan akan bahaya merokok bagi kesehatan, tetapi tidak bisa mengubris secara massal berkurangnya kebiasaan merokok. Merokok membahayakan bagi hampir semua organ tubuh, menimbulkan banyak penyakit dan memengaruhi kesehatan perokok secara umum. Besarnya bahaya merokok sebenarnya bukan tidak disadari oleh para perokok, karena pada setiap bungkus rokok kini terdapat peringatan wajib dari pemerintah yang berbunyi: "merokok dapat menyebabkan kanker, serangan jantung, impotensi, dan gangguan kehamilan dan janin." Tetapi, seringkali kuatnya ketergantungan terhadap rokok membuat orang tidak mau berhenti mengisapnya, sampai suatu ketika divonis mengidap salah satu penyakit berbahaya tersebut.

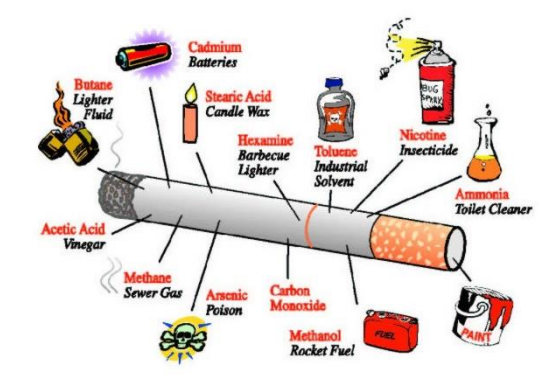

Gambar 2.1 Zat-zat yang terkandung dalam rokok

## <span id="page-23-0"></span>**2.4 Arduino**

Arduino uno adalah papan kontroler yang berdasarkan pada mikrokontroler ATmega328 Arduino uno memiliki 14 pin digital input/output. Arduino uno terdiri dari 6 pin yang dapat digunakan sebagai output PWM, 6 input analog, sebuah resonator keramik 16 MHz, koneksi USB, jack power, header ICSP, dan tombol reset. Arduino uno memuat semua yang dibutuhkan untuk mendukung mikrokontroler dan mudah menghubungkannya ke sebuah komputer dengan menguunakan kabel USB atau mensuplainya dengan sebuah adaptor AC-DC atau menggunakan baterai untuk memulainya.(Pasaribu & Marcopolo, 2019)

Arduino UNO merupakan sebuah board mikrokontroler yang dikontrol penuh oleh ATmega328. Seperti yang ditunjukan pada gambar 2.2 dibawah, Arduino UNO mempunyai 14 pin digital input/output (6 di antaranya dapat digunakan sebagai output PWM), 6 input analog, sebuah osilator Kristal 16 MHz, sebuah koneksi USB, sebuah power jack, sebuah ICSP header, dan sebuat tombol reset. Setiap 14 pin digital pada arduino uno dapat digunakan sebagai input dan output, menggunakan fungsi pinMode(), digitalwrite(), dan digitalRead(). Fungsi fungsi tersebut beroperasi di tegangan 5 volt, Setiap pin dapat memberikan atau menerima suatu arus maksimum 40 mA dan mempunyai sebuah resistor pull-up (terputus secara default) 20-50 kOhm. Arduino UNO memuat semua yang dibutuhkan untuk menunjang mikrokontroler, mudah menghubungkannya ke sebuah computer dengan sebuah kabel USB atau mensuplainya dengan sebuah adaptor AC ke DC atau menggunakan baterai untuk memulainya.

Arduino adalah hardware dan software open source pembaca bisa mendownload software dan gambar rangkaian arduino tanpa harus membayar ke pembuat arduino. Biaya hardware cukup murah, sehingga tidak terlalu menakutkan membuat kesalahan. Proyek arduino ini dikembangkan dalam lingkungan pendidikan sehingga bagi pemula akan cepat dan mudah mempelajarinya. Memiliki begitu banyak pengguna dan komunitas di internet dapat membantu setiap kesulitan yang dihadapi. Arduino yang digunakan pada alat ini Arduino Uno adalah board berbasis mikrokontroler pada Atmega328 yang memiliki 14 pin digital input/output (dimana 6 pin dapat digunakan sebagai output PWM), 6 input analog, 26 MHz osilator kristal, sebuah koneksi USB, sebuah konektor sumber tegangan, sebuah ICSP dan sebuah tombol reset. Arduino Uno memuat segala hal yang dibutuhkan untuk mendukung sebuah mikrokontroler. Hanya dengan menghubungkannya ke sebuah komputer melalui USB atau memberikan tegangan DC dari baterai atau adaptor AC ke DC sudah dapat menggunakannya. Arduino Uno menggunakan Atmega16u2 yang diprogram sebagai USBto-serial converter untuk komunikasi serial ke komputer melalui portt USB. Proyek Arduino dimulai pertama kali di Ovre, Italy pada tahun 2005. Tujuan proyek ini awalnya untuk membuat peralatan kontrol interaktif dan modul pembelajaran bagi siswa yang lebih murah dibandingkan dengan prototype yang lain. Pada tahun 2010 telah terjual dari 120 unit Arduino. Arduino yang berbasis open source melibatkan tim pengembang. Pendiri arduino itu Massimo Banzi dan David Cuartielles, awalnya mereka memberi nama proyek itu dengan sebutan arduino dari ivrea tetapi seturut perkembangan zaman nama proyek itu diubah menjadi Arduino. Software arduino yang digunakan adalah driver dan IDE, walaupun masih ada beberapa software lain yang sangat berguna selama pengembangan arduino. IDE atau Integrated Development Environment suatu program khusus untuk suatu komputer agar dapat membuat suatu rancangan atau sketsa program untuk papan Arduino. Arduino dikembangkan dari thesis hernando Barragan didesain interaksi institude Ivrea. Arduino dapat menerima masukan dari berbagai macam sensor dan juga dapat mengontrol lampu, motor dan aktuator lainnya.

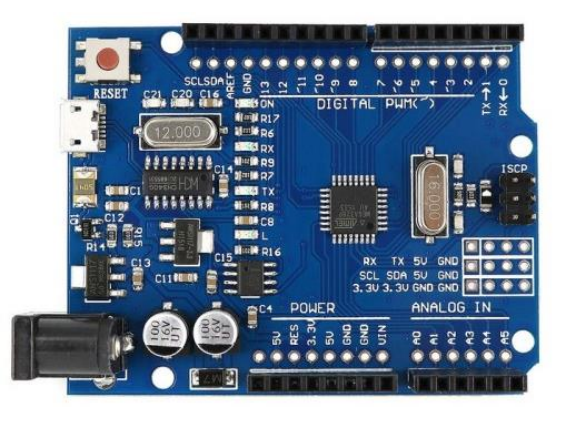

Gambar 2.2 Mikrokontroler Arduino Uno

# <span id="page-25-0"></span>**Spesifikasi Arduino Uno :**

- Microcontroller : Atmega328P
- Operating Voltage : 5V
- Digital I/O Pins : 14 (of which 14 provide PWM output)
- Input Voltage (recommended) : 7-12V
- Input Voltage (limits) : 6-20V
- Analog Input Pin : 6
- DC Current per I/O Pin : 20 mA
- DC Current untuk 3.3V Pin : 50 mA
- EEPROM : 1 KB
- Clock Speed : 16 MHz
- Flash Memory : 32 KB of which 0,5 KB used by bootloader
- SRAM : 2 KB

#### <span id="page-26-0"></span>**2.4.1 Skematik Arduino Uno**

Skematik arduino board yang telah disederhanakan seperti pada gambar 2 Shield merupakan sebuah papan yang dapat dipasang diatas arduino board untuk menambah kemampuan dari arduino board. Bahasa pemograman yang dipakai dalam Arduino bukan bahasa assembler yang relatif sulit, melainkan bahasa pemograman mirip dengan bahasa pemrograman C++ yang disederhanakan dengan bantuan pustaka-pustaka (libraries) Arduino.

Arduino uno merupakan salah satu jenis rangkaian mikrokontroller yang menggunakan system *physical computing*. *Physical computing* adalah membuat sebuah sistem atau perangkat fisik dengan menggunakan software dan hardware yang sifatnya interaktif yaitu dapat menerima rangsangan dari lingkungan dan merespon balik. *Physical computing* adalah sebuah konsep untuk memahami hubungan yang manusiawi antara lingkungan yang sifat alaminya adalah analog dengan dunia digital (Djuandi,2011).

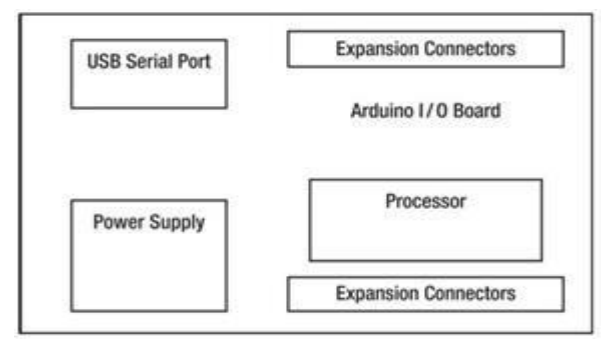

Gambar 2. 3 Diagram skematik Arduino uno

#### <span id="page-26-1"></span>**2.4.2 Konfogurasi Pin Atmega 328P**

Arduino Uno R3 menggunakan mikrokontroler yang dikontrol secara penuh oleh mikroprosesor ATmega328P. Mikroprosesor yang digunakan ini sudah dilengkapi dengan konverter sinyal analog ke digital (ADC) sehingga tidak diperlukan penambahan ADC eksternal. Pada Gambar 2.4 dibawah ini merupakan penjelasan melalui gambar mengenai konfigurasi pin-pin yang merupakan bagian dari mikrokontoller ATMega328 yang digunakan didalam modul board arduino, sebagai berikut ini:

|  | $(REST) PC6$ 1<br>$(RXD)$ PD0 $\sqrt{2}$<br>$(TXD)$ PD1 3<br>(INTO) PD2 4<br>(INT1) PD3 5<br>(XCK/T0) PD4 6<br>$VCC$ $7$<br>$GND$ $8$<br>(XTAL1/TOSC1) PB6<br>9<br>(XTAL2/TOSC2) PB7<br>10<br>(T1) PD5 11<br>(AIN0) PD6 12<br>(AIN1) PD7 13<br>(ICP1) PB0 14 | ∩<br><b>ATMEGA 328P</b> | PC5 (ADC5/SCL)<br>28<br>PC4 (ADC4/SDA)<br>27<br>PC3 (ADC3)<br>26<br>PC2 (ADC2)<br>25<br><b>PC1 (ADC1)</b><br>24<br>PC0 (ADC0)<br>23<br><b>22 GND</b><br><b>AREF</b><br>21<br><b>AVCC</b><br>20<br>PB5 (SCK)<br>19<br>PB4 (MISO)<br>18<br>PB3 (MOSI/OC2)<br>17<br>16 PB2 (SS/OC1B)<br>15 PB1 (OC1A) |
|--|----------------------------------------------------------------------------------------------------|-------------------------|----------------------------------------------------------------------------------------------------|
|--|----------------------------------------------------------------------------------------------------|-------------------------|----------------------------------------------------------------------------------------------------|

Gambar 2. 4 Konfigurasi pin ATmega 328p

Adapun rincian dan fungsi dari susunan pin ATMega328P adalah sebagai berikut :

- 1. VCC merupakan pin yang berfungsi sebagai masukan catu daya.
- 2. GND merupakan pin Ground.
- 3. Port B (PB0 PB7) merupakan pin masukan/keluaran dua arah (*full duplex)* dan dengan masing-masing port memiliki fungsi khusus.
- 4. Port C (PC0 PC6) merupakan pin masukan/keluaran dua arah (*full duplex*) dan dengan masing-masing port memiliki fungsi khusus.
- 5. Port D (PD0 PD7) merupakan pin masukan/keluaran dua arah (*full duplex*) dan dengan masing-masing port memiliki fungsi khusus.
- 6. RESET merupakan pin yang digunakan untuk mengatur ulang mikrokontroler.
- 7. XTAL1 dan XTAL2, merupakan pin masukan external clock.
- 8. AVCC merupakan pin masukan tegangan untuk ADC (Analog-Digital Converter).
- 9. AREF merupakan pin masukan tegangan referensi untuk ADC.

# <span id="page-27-0"></span>**2.4.3 ATMega328**

Atmega328 adalah mikrokontroler keluarga AVR 8 bit. Beberapa tipe mikrokontroler yang sama dengan Atmega8 ini antara lain Atmega8535, Atmega16, Atmega32, Atmega328, yang membedakan antara mikrokontroler antara lain adalah, ukuran memori, banyaknya GPIO (pin *input/output*), peripherial (USART, timer, counter, dll). Dari segi ukuran fisik, ATMega328 memiliki ukuran fisik lebih kecil dibandingkan dengan beberapa mikrokontroler diatas. Namun

untuk segi memori dan periperial lainnya ATMega328 tidak kalah dengan yang lainnya karena ukuran memori dan periperialnya relatif sama dengan ATMega8535, ATMega32, hanya saja jumlah GPIO lebih sedikit dibandingkan mikrokontroler diatas.(Francisco, 2013)

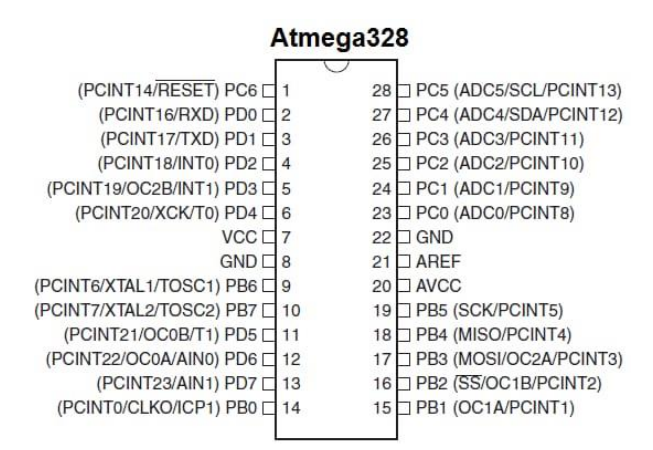

Gambar 2.5 Pin Chip ATmega328

ATmega328 memiliki 3 buah PORT utama yaitu PORTB, PORTC, dan PORTD dengan total pin *input/output* sebanyak 23 pin. PORT tersebut dapat difungsikan sebagai *input/output* digital atau difungsikan sebagai periperal lainnya.

#### **1. Port B**

Port B merupakan jalur data 8 bit yang dapat difungsikan sebagai input/output. Selain itu PORTB juga dapat dimiliki fungsi alternatif seperti dibawah ini,

- a. ICP1 (PB0), berfungsi sebagai *Timer Counter* 1 *input capture* pin.
- b. OC1A (PB1), OC1B (PB2) dan OC2 (PB3) dapat difungsikan sebagai keluaran PWM (*Pulse Width Modulation*).
- c. MOSI (PB3), MISO (PB4), SCK (PB5), SS (PB2) merupakan jalur komunikasi SPI.
- d. Selain itu pin ini juga berfungsi sebagai jalur pemograman serial (ISP).
- e. TOSC1 (PB6) dan TOSC2 (PB7) dapat difungsikan sebagai sumber clock external untuk *timer.*
- f. XTAL1 (PB6) dan XTAL2 (PB7) merupakan sumber *clock* utama mikrokontroler.

### **2. Port C**

Port C merupakan jalur data 7 bit yang dapat difungsikan sebagai *input/output* digital. Fungsi alternatif PORTC antara lain sebagai berikut.

- a. ADC6 channel (PC0, PC1, PC2, PC3, PC4, PC5) dengan resolusi sebesar 10 bit. ADC dapat kita gunakan untuk mengubah input yang berupa tegangan analog menjadi data digital.
- b.I2C (SDA dan SDL) merupakan salah satu fitur yang teradapat pada PORTC, I2C digunakan untuk komunikasi dengan sensor atau *device* lain yang memiliki komunikasi data tipe I2C seperti sensor kompas, *accelerometer nunchuck*.

### **3. Port D**

Port D merupakan jalur data 8 bit yang masing-masing pin-nya juga dapat difungsikan sebagai input/output. Sama seperti Port B dan Port C, Port D juga memiliki fungsi alternatif dibawah ini.

- a. USART (TXD) dan RXD) merupakan jalur data komunikasi serial dengan level sinyal TTL Pin TXD berfungsi untuk mengirimkan data serial, sedangkan RXD kebalikannya yaitu sebagai pin yang berfungsi untuk menerima data serial.
- b.Interupt (INT0 dan INT1) merupakan pin dengan fungsi khusus sebagai interupsi *hardware*. Interupsi biasanya digunakan sebagai selaan dari program, misalkan pada saat program berjalan kemudian terjadi interupsi *hardware/software* maka program utama akan berhenti dan akan menjalankan program interupsi.
- c. XCK dapat difungsikan sebagai sumber *clock external* untuk USART, namun kita juga dapat memanfaatkan *clock* dari CPU, sehingga tidak perlu membutuhkan *external clock*.
- d. T0 dan T1 berfungsi sebagai masukan *counter external* untuk *timer* 1 dan *timer* 0.
- e. AIN0 dan AIN1 keduanya merupakan masukan *input* untuk *analog comparator.*

#### <span id="page-29-0"></span>**2.5 Arduino Ide**

Arduino IDE adalah software yang digunakan untuk membuat sketch pemrogaman atau dengan kata lain arduino IDE sebagai media untuk pemrogaman pada board yang ingin diprogram. Arduino IDE ini berguna untuk mengedit,

membuat, meng-upload ke board yang ditentukan, dan meng-coding program tertentu. Arduino IDE dibuat dari bahasa pemrogaman JAVA, yang dilengkapi dengan library C/C++(*wiring),* yang membuat operasi input/output lebih mudah. Sketch adalah program yang ditulis dengan menggunakan Arduino IDE. Sketch yang disimpan akan memiliki ekstensi file .ino. Kemudian dalam penulisan program pada arduino IDE ini ada beberapa stuktur dasar.

Arduino IDE dibuat menggunakan Java dan bahasa berbasis pemrosesan seperti avr-gcc dan perangkat lunak open source lainnya. Arduino IDE termasuk :

- a. Program Editor, jendela yang memungkinkan pengguna membuat dan mengedit program dalam bahasa pemrosesan.
- b. *Verify/Compiler*, modul yang bertanggung jawab untuk mengubah kode program (bahasa pemroses) menjadi kode biner. Namun, mikrokontroler tidak akan dapat memahami bahasa pemrosesan, karena hanya memahami kode biner.
- c. Pengunggah, modul yang mentransfer kode biner dari komputer ke memori mikrokontroler papan Arduino. Perangkat lunak Arduino dapat digunakan untuk memprogram Arduino Mega. Arduino Uno dilengkapi dengan *bootloader*, yang memungkinkan Anda mengunggah kode baru ke dalamnya tanpa memerlukan pemrogram perangkat keras eksternal. Ini menggunakan protokol STK500 asli untuk komunikasi. Anda juga dapat memprogram mikrokontroler tanpa menggunakan bootloader menggunakan

ICSP (*In Circuit Serial Programming*).  $\boxed{\begin{array}{|c|c|c|}\hline \quad \quad & \text{if} \quad \quad & \text{if} \quad \$ sketch\_mar23a | Arduino 1.5.5-r2 File Edit Sketch Tools Helr  $\bullet$  belo <u>ا و.</u> sketch\_mar23a .<br>void **setup**() { // put your setup code here, to run once:  $\overline{1}$  $void loop()$  { // put your main code here, to run repeatedly:

Gambar 2. 6 Tampilan Antarmuka Arduino IDE

#### <span id="page-31-0"></span>**2.5.1 Struktur Penulisan Sketch**

Setiap program arduino (biasa disebut *sketch*) mempunyai dua buah fungsi yang harus ada dalam setiap program yaitu :

1. Void setup  $()$  { }

Void setup merupakan fungsi yang hanya menjalankan program yang ada didalam kurung kurawal sebanyak 1 kali.

2. Void loop  $()$ 

Fungsi ini akan dijalankan setelah setup (fungsi void setup) selesai, setelah dijalankan 1 kali, fungsi ini akan dijalankan lagi dan lagi secara terus menerus sampai catu daya (power) dilepaskan.

#### <span id="page-31-1"></span>**2.5.2 Syntak dalam Penulisan Program**

1. // (komentar 1 baris)

Digunakan untuk memberi komentar atau catatan pada kode-kode yang dibuat.

2.  $/*$  / (komentar 2 baris)

Untuk menuliskan catatan pada beberapa baris sebagai komentar.

3. {} (kurung kurawal)

Digunakan untuk mendefinisikan kapan blok program mulai dan berakhir serta digunakan juga pada fungsi dan pengulangan.

4. ; (titik koma)

Setiap baris kode harus diakhiri dengan tanda ; (titik koma), jika ada titik koma yang hilang maka program tidak akan berjalan.

## <span id="page-31-2"></span>**2.6 Komunikasi**

Komunikasi serial Arduino adalah komunikasi antara Arduino Uno dan computer dapat dilakukan melalui port USB. Dalam hal ini, arduino uno tidak hanya bisa mengolah data dari pin I/O secara independ. Tetapi dapat juga dikomunikasikan dengan computer untuk ditampilkan hasil dri pengolahan datanya sehingga komukasi yang dilakukan bersifat dua arah. Arduino uno memiliki sejumlah fasilitas untuk berkomunikasi dengan computer, arduino uno atau mikrokontroler lainnya. Atmega328 menyediakan UART TTL (5V) komunikasi serial, yang tersedia di pin digital 0 (RX) dan 1 (TX). Dengan menggunakan

fasilitas ini, dapat dikirimkan data ke arduino uno dan sebaliknyay dapat membaca kiriman uno melalui computer dan memantau sesuatu yang sedang terjadi di arduino uno.

Jenis command komunikasi serial arduino :

- 1. Serial.begin() untuk menentukann kecepatan pengiriman dan penerimaan data melalui port serila. Kecepatan yang umum digunakan adalah 960 bit per detik (9600 bps). Namun, kecepatan hingga 115.200 didukung oleh Arduino Uno. Contoh yang sering digunakan yaitu Serial.begin (9600).
- 2. Serial.end() digunakan untuk menghentikan program akan perintah komunikasi serial.
- 3. Serial.available() berguna untuk menghasilkan jumlah byte di port serial yang belum terbaca. Jika port serial dalam keadaan kosong, maka fungsi ini dapat menghasilkan nilai nol.
- 4. Serial.read() berguna untuk membaca suatu byte data yang terdapat di port serial. Setelah pemanggilan serial.read(), jumlah data di port serial berkurang satu. Serial.print(data) berfungsi untuk mengirimkann data ke port serial. Apabila argumen format disertakan, data yang dikirim akan menyesuaikan dengan format tersebut dalam hal ini, format yang digunakan bisa berupa.
- 5. Serial.flush() berfungsi sebagai untuk pengosongan data pembacaan yang ditaruh pada buffer.
- 6. Serial.parseFloat() berfungsi untuk bilangan titik mengambang atau real. Serial.printIn(data) memiliki fungsi yang hampir sama dengan serial.point yang memberi efek perpindahan baris berikutnya
- 7. Serial.parselu() untuk menghasilkan nilai bulat. Data yang dikirim dan diterima arduino dalam bentuk ASCIL.

#### <span id="page-33-0"></span>**2.7 Sistem Kendali**

#### <span id="page-33-1"></span>**2.7.1 Sistem Kendali Loop Terbuka**

Sistem kendali (control system) merupakan suatu komponen yang memiliki proses pengendalian untuk mengatur atau mengubah suatu system berdasarkan masukan dan keluaran yang dihasilkan(Anggara et al., 2018). Sistem kendali memiliki tiga usur yaitu masukan, proses dan keluaran.

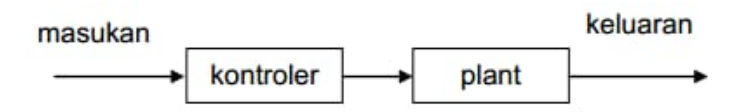

Gambar 2.7 Blok Diagram Sistem Kendali Loop Terbuka

Dalam suatu sistem kendali terbuka, keluaran tidak dapat dibandingkan dengan masukan acuan. Jadi, untuk setiap masukan acuan berhubungan dengan operasi tertentu, sebagai akibat ketetapan dari sistem tergantun kalibrasi. Dengan adanya gangguan, sistem kendali terbuka tidak dapat melaksanakan tugas yang sesuai diharapkan. Sistem kendali terbuka dapat digunakan hanya jika hubungan antara masukan dan keluaran diketahui dan tidak terdapat gangguan internal maupun eksternal.

#### <span id="page-33-2"></span>**2.7.2 Sistem Kendali Loop Tertutup**

Sistem kendali loop tertutup adalah sistem kendali yang sinyal keluarannya mempunyai pengaruh langsung pada aksi pengontrolan. Sistem kendali loop tertutup juga merupakan sistem kendali berumpan balik. Sinyal kesalahan penggerak, yang merupakan selisih antara sinyal masukan dan sinyal umpan balik (yang keluaran atau turunannya). Diumpamakan ke kontroler untuk memperkecil kesalahan dan membuat agar keluaran sistem mendekati harga yang diinginkan. Dengan kata lain, istilah "*loop tertutup*" berarti menggunakan aksi umpan balik untuk memperkecil kesalahan sistem.

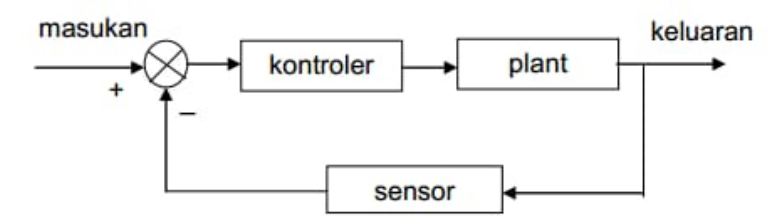

Gambar 2.8 Blok Diagram Sistem Kendali Loop Tertutup

Pada gambar diatas menunjukkan hubungan masukan dan keluaran dari sistem kendali loop tertutup. Jika dalam hal ini manusia bekerja sebagai operator, maka manusia akan menjaga sistem agar tetap pada keaadaan yang diinginkan, ketika terjadi perubahan pada sistem maka manusia akan melakukan langkahlangkah awal pengaturan sehingga sistem kembali bekerja pada keadaan yang diinginkan.

#### <span id="page-34-0"></span>**2.8 Sensor MQ-135**

Sensor MQ-135 adalah sensor yang memonitor kualitas udara untuk mendeteksi gas amonia (nh3), natrium-(di)oksida (nox), alkohol / ethanol(c2h5oh), benzena (c6h6), karbondioksida (co2), gas belerang / sulfur-hidroksida (h2s) dan asap / gas- gas lainnya di udara. sensor ini melaporkan hasil deteksi kualitas udara berupa perubahan nilai resistensi analog di pin keluarannya. pin keluaran ini bisa disambungkan dengan pin adc (analog-to-digital converter) di mikrokontroler / pin analog input arduino dengan menambahkan satu buah resistor saja (berfungsi sebagai pembagi tegangan / voltage divider) (Ubaidillah, Maulana. 2015).

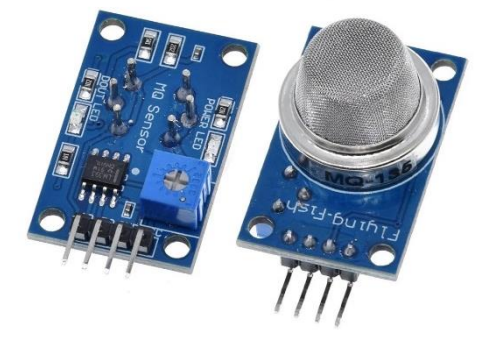

Gambar 2.9 Sensor MQ-135

Sensor MQ135 adalah jenis sensor kimia yang sensitif terhadap senyawa NH3, Nox, alkohol, benzol, asap (CO), CO2, dan lain – lain. Sensor ini bekerja dengan cara menerima perubahan nilai resistensi (analog) bila terkena gas. Sensor ini memiliki daya tahan yang baik untuk penggunaan penanda bahaya polusi karena praktis dan tidak memakan daya yang besar. Penyesuaian sensitifitas sensor ditentukan oleh nilai resistensi dari MQ-135 yang berbeda – beda untuk berbagai konsentrasi gas. Satuan dari gas adalah ppm (part per million). Selanjutnya untuk mengkalibrasi agar nilai pembacaan sensor menjadi nilai ppm (satuan gas), pertama

harus mengetahui grafik Rs/Ro terhadap ppm dari datasheet MQ-135.(Batubara, J,2022)

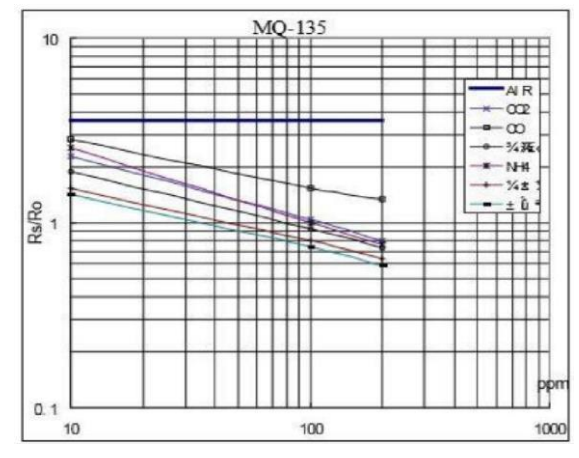

**Gambar 2.10** Grafik Karakteristik Sensor MQ 135

Untuk menghitung ppm untuk sensor MQ-135 salah satunya dengan pengkalibrasian. Grafik diatas adalah acuan untuk mengkalibrasi sensor agar bisa menemukan nilai ppm. Untuk mencari nilai Rs/ Ro perlu mencari nilai Rs dan nilai Ro. Dimana Rs adalah nilai resistansi Sensor pada konsentrasi gas dan Ro adalah tahanan sensor pada udara yang bersih. Rs/ Ro juga bisa disebut sebagai rasio. Berikut Tabel 2.2 yang menunjukkan karakteristik Sensor MQ-135.

Tabel 2.3 Karakteristik Sensor MQ 135

| $\mathbf{N}\mathbf{0}$ | <b>Bagian MQ-135</b> | <b>Detail</b>                                       |  |
|------------------------|----------------------|-----------------------------------------------------|--|
| $\mathbf{1}$           | Sumber Tegangan      | 5 Volt                                              |  |
| 2                      | Deteksi Gas          | Amonia<br>$(NH3)$ ,<br>Smoke,<br>Karbon<br>Benzena, |  |
|                        |                      | Dioksida (CO2), Nitrogen Oksida (Nox), Alkohol      |  |
|                        |                      | dan lain-lain.                                      |  |
| 3                      | Tingkat Pengukuran   | 10-100 PPM Benzena, 10-300 PPM Amonia, 10-          |  |
|                        |                      | 300 Alkohol dan lain-lain.                          |  |
| $\overline{4}$         | Keluaran             | Analog                                              |  |

### <span id="page-35-0"></span>**2.9** *Light Emitting Diode (LED)*

LED adalah salah satu jenis dioda dengan fungsi khusus. LED digunakan sebagai lampu indicator pada beberapa aplikasi elektronika. LED memiliki konsumsi tegangan rendah, usia pemakaian panjang dan kecepatan penyaklaran cepat. LED hamper sama dengan dioda biasa. Bedanya, jika pada dioda biasa energi dikeluarkan dalam bentuk panas (disipasi daya) maka pada LED, energinya dikeluarkan dalam bentuk pancaran cahaya (Taufiq Dwi Septian Suyadhi, 2012). Pada dioda berprategangan maju, elektron bebas melintasi persambungan dan jatuh ke dalam lubang (hole). Pada saat elektron ini jatuh dari tingkat energi yang lebih tinggi ke tingkat energi yang lebih rendah, ia memancarkan energi. Pada dioda – dioda biasa, energi ini keluar dalam bentuk panas. Tetapi pada dioda pemancar cahaya (Light Emitting Diode) energi memancar sebagai cahaya. LED telah menggantikan lampu – lampu pijar dalam beberapa pemakaian karena tegangannya yang rendah, umurnya yang panjang, dan switch mati-hidupnya yang cepat. Dioda – dioda biasa dibuat dari silikon, yaitu bahan buram yang menghalangi pengeluaran cahaya. LED berbeda. Dengan menggunakan unsur – unsur seperti gallium, arsen, dan fosfor, pabrik dapat menghasilkan LED yang memancarkan cahaya merah, hijau, kuning, biru, jingga,atau infra merah (tak tampak). LED yang menghasilkan pemancaran di daerah cahaya tampak amat berguna dalam instrumentasi, dan sebagainya (Marlvino Barmawi, 2005).

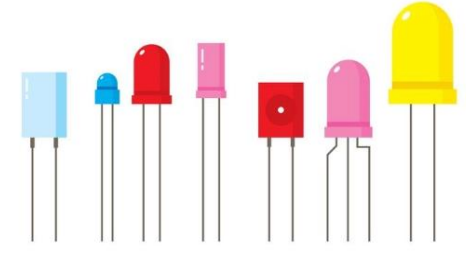

Gambar 2.11 LED Indikator

## <span id="page-36-0"></span>**2.10 Exhaust Fan**

*Exhaust fan* berfungsi untuk menghisap udara di dalam ruang untuk dibuang ke luar, dan pada saat bersamaan menarik udara segar di luar ke dalam ruangan. Selain itu exhaust fan juga bisa mengatur volume udara yang akan disirkulasikan pada ruang. Supaya tetap sehat ruang butuh sirkulasi udara agar selalu ada pergantian udara dalam ruangan dengan udara segar dari luar luar ruangan.Exhaust fan merupakan salah satu jenis kipas angin yg difungsikan Untuk sirkulasi udara dalam ruang atau rumah. Setiap ruangan membutuhkan sirkulasi udara yang sesuai dengan kebutuhan agar sesuai dengan kenyaman ruangan tersebut. Oleh karena itu, peletakkannya diantara *indoor* dan *outdoor.* Alat ini bisa digunakan di ruangan mana pun baik perumahan, pertokoan, tempat makan atau perhotelan. Tersedia

dalam berbagai jenis dan ukuran sesuai dengan kegunaan yang dibutuhkan ruangan tersebut.

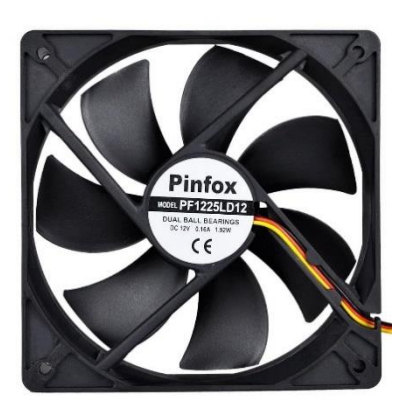

Gambar 2. 12 DC Fan 12V

# <span id="page-37-1"></span><span id="page-37-0"></span>**2.11 LCD 16x2 I2C**

LCD merupakan tampilan yang digunakan untuk menampilkan tulisan berupa angka atau huruf sesuai keinginan (sesuai program yang digunakan untuk mengontrolnya). LCD yang digunakan adalah LCD 2x16 karakter (2 baris 16 kolom), dengan konektor 16 pin. LCD (Liquid Crystal Dispalay) sering diartikan dalam bahasa indonesia sebagai liquid crystal display adalah salah satu jenis media tampilan yang menggunakan liquid crystal sebagai penampil utamanya.(Evalina et al., 2022)

Pada LCD 16×2 pada umumnya menggunakan 16 pin sebagai kontrolnya, tentunya akan sangat boros apabila menggunakan 16 pin tersebut. Karena itu, digunakan driver khusus sehingga LCD dapat dikontrol dengan modul I2C atau Inter-Integrated Circuit. Dengan modul I2C, maka LCD 16x2 hanya memerlukan dua pin untuk mengirimkan data dan dua pin untuk pemasok tegangan. Sehingga hanya memerlukan empat pin yang perlu dihubungkan ke Arduino yaitu :

- a) GND: Terhubung ke ground
- b) VCC: Terhubung dengan 5V
- c) SDA : Sebagai I2C data dan terhubung ke pin A4
- d) SCL : Sebagai I2C data dan terhubung ke pin A5

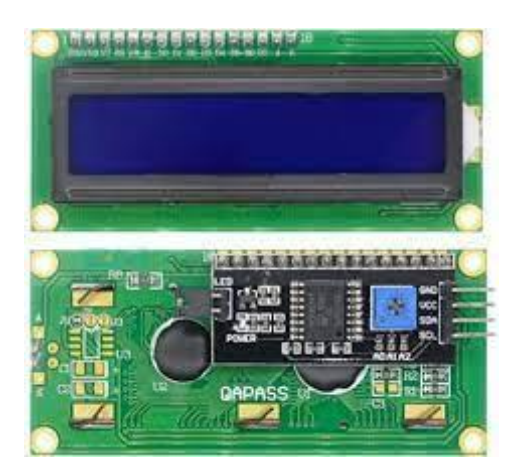

Gambar 2.13 LCD 16x2 I2C

# <span id="page-38-1"></span><span id="page-38-0"></span>**2.12 Adaptor**

Adaptor adalah rangkaian elektronika yang berfungsi untuk mengubah tegangan AC (arus bolak-balik) yang tinggi menjadi tegangan DC (arus searah) yang lebih rendah.Seperti yang kita tahu bahwa arus listrik yang kita gunakan di rumah,kantor dll, adalah arus listrik dari PLN ( Perusahaan Listrik Negara ) yang didistribusikan dalam bentuk arus bolak-balik atau AC. Akan tetapi, peralatan elektronika yang kita gunakan hampir sebagian besar membutuhkan arus DC dengan tegangan yang lebih rendah untuk pengoperasiannya. Oleh karena itu diperlukan sebuah alat atau rangkaian elektronika yang bisa merubah arus dari AC menjadi DC serta menyediakan tegangan dengan besar tertentu sesuai yang dibutuhkan. Rangkaian yang berfungi untuk merubah arus AC menjadi DC tersebut disebut dengan istilah DC *Power suply* atau adaptor.

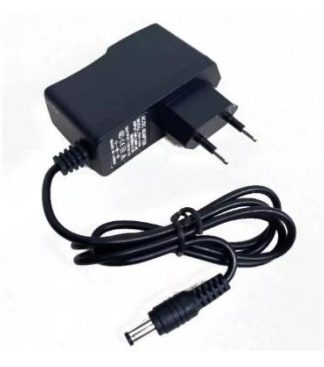

Gambar 2.14 Adaptor 12V

#### <span id="page-39-0"></span>**2.13 Driver Motor L298N**

L298N adalah IC yang digunakan sebagai driver motor DC pada penelitian ini. IC ini menggunakan prinsip kerja H-Bridge.. Tegangan yang dapat digunakan untuk mengendalikan robot bisa mencapai tegangan 46 VDC dan arus 2A untuk setiap kanalnya. L298N dapat mengontrol 2 buah motor DC, karena di dalam satu komponen L298N terdapat dua rangkaian H-Bridge. Berikut ini bentuk IC L298N yang digunakan sebagai motor driver. Pengaturan kecepatan kedua motor dilakukan dengan cara pengontrolan lama pulsa aktif (mode PWM – Pulse width Modulation) yang dikirimkan ke rangkaian driver motor oleh pengendali (mikrokontroler). Duty cycle PWM yang dikirimkan menentukan kecepatan putar motor DC. Driver motor L298N mempunyai karakteristik sebagai berikut :

- 1. Tegangan operasional sampai 46 Volt
- 2. Total arus dc sampai 4 Ampere
- 3. Tegangan saturasinya rendah
- 4. Pengamanan terhadap suhu yang tinggi
- 5. Tegangan *logic low* (0) sampai 1.5 volt

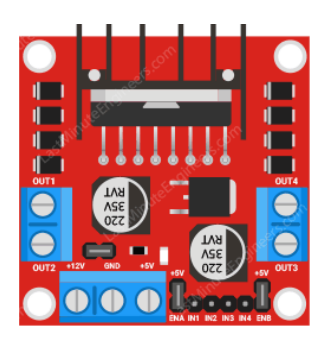

Gambar 2.15 Driver Motor L298N

### <span id="page-39-1"></span>**2.14 Buzzer**

*Buzzer* adalah sebuah komponen elektronika yang berfungsi untuk mengubah getaran listrik menjadi getaran suara. Pada dasarnya prinsip kerja *buzzer* hampir sama dengan *loud speaker*, jadi *buzzer* juga terdiri dari kumparan yang terpasang pada diafragma dan kemudian kumparan tersebut dialiri arus sehingga menjadi electromagnet, kumparan tadi akan tertarik kedalam atau keluar, tergantung dari arah arus dan polaritas magnetnya, karena kumparan dipasang pada diafragma maka setiap gerakan kumparan akan menggerakkan diafragma secara bolak-balik sehingga membuat udara bergetar yang akan menghasilkan suara. *Buzzer* biasa digunakan sebagai indicator bahwa proses telah selesai atau terjadi suatu kesalahan pada sebuah alat (alarm).(Mardiati et al., 2016)

Spesifikasi Buzzer Arduino ada dua yaitu sebagai berikut :

- a. Buzzer aktif mempunyai rangkaian osilator tegangan DC bunyi yang sama nadanya.
- b. Buzzer pasif mempunyai rangkaian khusus pengatur frekuensi Arduino atau mikrokontroler – nada bervariasi.

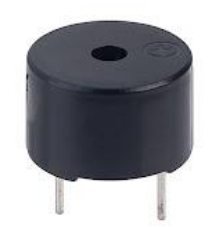

Gambar 2.16 Buzzer

#### <span id="page-40-0"></span>**2.15 Kabel Jumper**

#### <span id="page-40-1"></span>**2.15.1 Pengertian Kabel Jumper**

Kabel jumper adalah kabel yang digunakan sebagai penghitung antar komponen yang digunakan dalam membuat perangkat prototype. Kabel jumper bisa dihubungkan ke controller seperti raspberry pi melalui bread board. Kabel jumper akan ditancap pada pin GPIO di raspberry pi. Sesuai kebutuhannya kabel jumper bisa digunakan dalam bermacam-macam vesi, contohnya seperti versi male to male, male to male dan female to female. Karakteristik dari kabel jumper ini memiliki panjang anatar 10 samapai 20 cm. Jenis kabel jumper ini jenis kabel serabut yang berbentuk housingnya bulat.

#### <span id="page-40-2"></span>**2.15.2 Jenis-Jenis Kabel Jumper Yang Paling Umum**

1. Kabel Jumper *Male to Male*

Jenis yang pertama adalah kabel jumper male to male. Kabel jumper male to male adalah jenis kabel yang sangat cocok untuk membuat rangkaian elektronik di breadboard.

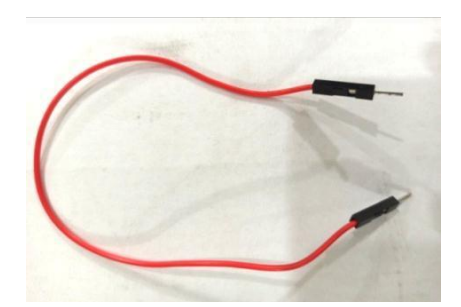

Gambar 2.17 Kabel Male to Male

2. Kabel Jumper *Male to Female*

Kabel jumper male female memiliki ujung konektor yang berbeda pada tiap ujungnya yaitu male dan female. Biasanya kabel ini digunakan untuk menghubungkan komponen elektronik selain arduino ke breadboard maupun ke arduino sendiri.

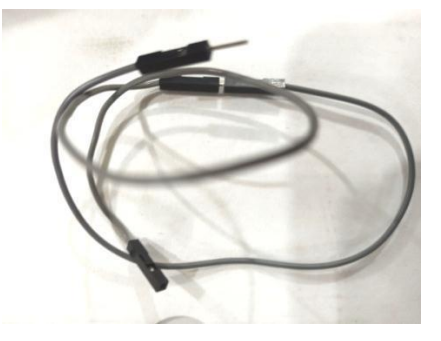

Gambar 2.18 Kabel Male to Female

# 3. Kabel Jumper *Female to Female*

Jenis kabel jumper yang terakhir adalah kabel female to female . kabel ini sangat cocok untuk menhubungkan antar komponen yang memliki header male. Contohnya seperti sesnsor ultrasonik HC-SR04, sensor suhu DHT, dan masih banyak lagi.

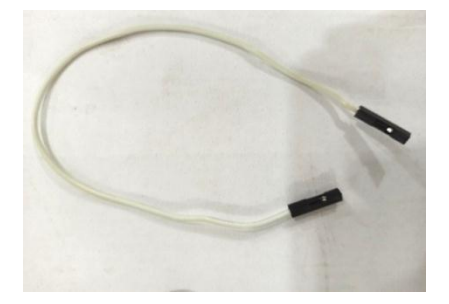

Gambar 2.19 Kabel Male to Female

# **BAB 3 METODOLOGI PENELITIAN**

#### <span id="page-42-1"></span><span id="page-42-0"></span>**3.1 Tempat dan Waktu Penelitian**

Perancangan ini dilakukan di Laboratorium Fakultas Teknik Universitas Muhammadiyah Sumatera Utara, tepatnya di Jl. Kapten Muchtar Basri No.3 Medan 20238.

Waktu pelaksanaan penelitian ini dilakukan Desember 2022 sampai September 2023. Dimulai dengan persetujuan proposal ini sampai selesai penelitian. Penelitian diawali dengan kajian awal (tinjauan pustaka), perancangan alat, pembuatan alat, lalu analisa cara kerja alat, terakhir kesimpulan dan saran. Rincian dari penelitian ini seperti pada tabel berikut :

#### <span id="page-42-2"></span>**3.2 Alat dan Bahan**

#### <span id="page-42-3"></span>**3.2.1 Alat**

Adapun alat-alat dan komponen elektronika yang digunakan dalam pembuatan Prototype Sistem Kontrol Exhaust Fan pada penelitian ini sebagai berikut :

- 1. Laptop, untuk memprogram arduino dan membuat gambaran rangkaian.
- 2. Kabel Arduino, untuk menghubungkan leptop ke arduino.
- 3. Solder, untuk mencairkan timah dan menghubungkan kabel dengan rangkaian.
- 4. Bor Listrik, untuk melubangi akrilik tempat dudukan sensor.
- 5. Multitester, untuk melihat tegangan yang masuk ke rangkaian dan mengetahui sudah benar rangkaian yang digunakan.
- 6. Cutter, untuk memotong akrilik sesuai desain.
- 7. Obeng, untuk mengetatkan dan melongarkan baut yang akan digunakan.

#### <span id="page-43-0"></span>**3.2.2 Bahan**

Adapun bahan- bahan yang digunakan untuk keperluan pembuatan Prototype Sistem Kontrol Exhaust Fan pada penelitian ini sebagai berikut :

- 1. Timah Solder, untuk melekatkan kabel ke rangkaian.
- 2. Arduino Uno, digunakan sebagai pusat pengendali dari keseluruhan kerja sistem.
- 3. Kabel Jumper, sebagai penghubung jalur rangkaian yang terpisah.
- 4. Sensor MQ-135, sebagai pendeteksi kepekatan asap pada penelitian ini.
- 5. Exhaust Fan 12V DC, sebagai kipas untuk membuang asap keluar ruangan.
- 6. Driver Motor L298N, sebagai pengendali kecepatan putaran kipas.
- 7. LCD 16x2 I2C, sebagai media monitoring keadaan ruangan.
- 8. Buzzer, sebagai alarm
- 9. Adaptor 12V, sebagai sumber daya alat penelitian ini.
- 10. Led Indikator, sebagai indikator tingkat kepekatan asap.
- 11. Akrilik sebagai prototype desain ruangan smoking room.

### <span id="page-43-1"></span>**3.3 Prosedur Kerja Alat**

Pada penelitian ini parameter yg diukur adalah gas Karbon Monoksida (CO) yg terkandung dialam asap rokok dan menurut Keputusan Menteri Negara Lingkungan Hidup No. 45 Tahun 1997 tanggal 13 Oktober 1997 tingkat udara yang sehat adalah dengan PPM  $\leq$  50. Oleh karena itu Sistem kontrol exhaust fan otomatis berbasis Arduino Uno ini memiliki beberapa kondisi yaitu :

- 1. Kondisi awal yaitu posisi fan dalam keadaan mati (off), kemudian mendeteksi kondisi udara setiap 2 detik didalam miniatur smoking room, apabila nilai ppm CO dibawah 50 maka kipas akan mati dan lampu indikator hijau menyala.
- 2. Ketika kondisi udara terdeteksi nilai ppm CO asap rokok diantara 50-100 ppm maka kipas akan berputar dengan kecepatan sedang dan lampu indikator kuning menyala.
- 3. Pada saat kondisi udara terdeteksi nilai ppm CO asap rokok diatas 100 ppm maka kipas akan berputar kencang dan lampu indikator merah menyala.

## <span id="page-44-0"></span>**3.4 Metode Pembuatan Alat**

Adapun tahapan merangkai alat adalah sebagai berikut :

- 1. Menyiapkan peralatan yang sudah ditentukan untuk memulai perangkaian alat.
- 2. Menghubungkan tiap tiap komponen yang ada seperti Sensor MQ-135, Fan DC, Driver L298N, LCD, Led Indikator dan arduino uno yang akan digunakan.
- 3. Kemudian hubungkan kabel Sensor MQ-135 ke arduino uno dengan kabel jumper. Untuk kabel positif dihubungkan ke arduino pada port 5V. untuk kabel negative dihubungkan ke arduino pada port grounding. Sedangkan untuk signal dihubungkan ke port pin A0
- 4. Membuat program untuk sensor pada board Arduino Uno.
- 5. Upload program ke arduino uno.
- 6. Uji coba alat yang telah terhubung satu dengan yang lain.

# <span id="page-44-1"></span>**3.5 Metode Penelitian Pengujian Alat**

Setelah alat berhasil dirangkai dan dibuat menjadi suatu alat yang dapat mendeteksi tingkat kualitas udara pada prototype smoking room, maka langkah selanjutnya adalah pengujian alat. Adapun tahapan pengujian alat adalah sebagai berikut :

- 1. Setelah alat selesai buat, alat ini diuji untuk mendeteksi tingkat kualitas udara dan mengontrol exhaust fan pada miniatur smoking room yg telah dibuat
- 2. Dilakukan pengujian pada prototype guna melihat tingkat efektifitas alat dalam mendeteksi tingkat kualitas udara pada miniatur smoking room
- 3. Pembacaan sensor MQ-135 yang ditampilkan pada LCD setiap 2 detik dan menyesuaikan kecepatan putaran fan, kemudian dilihat apakah alat dapat bekerja dengan baik atau tidak
- 4. Setelah itu membuat tabel pengujian untuk melihat apakah alat yang dibuat berhasil atau perlu perbaikan.

<span id="page-45-0"></span>**3.6 Diagram Perancangan Perangkat Keras**

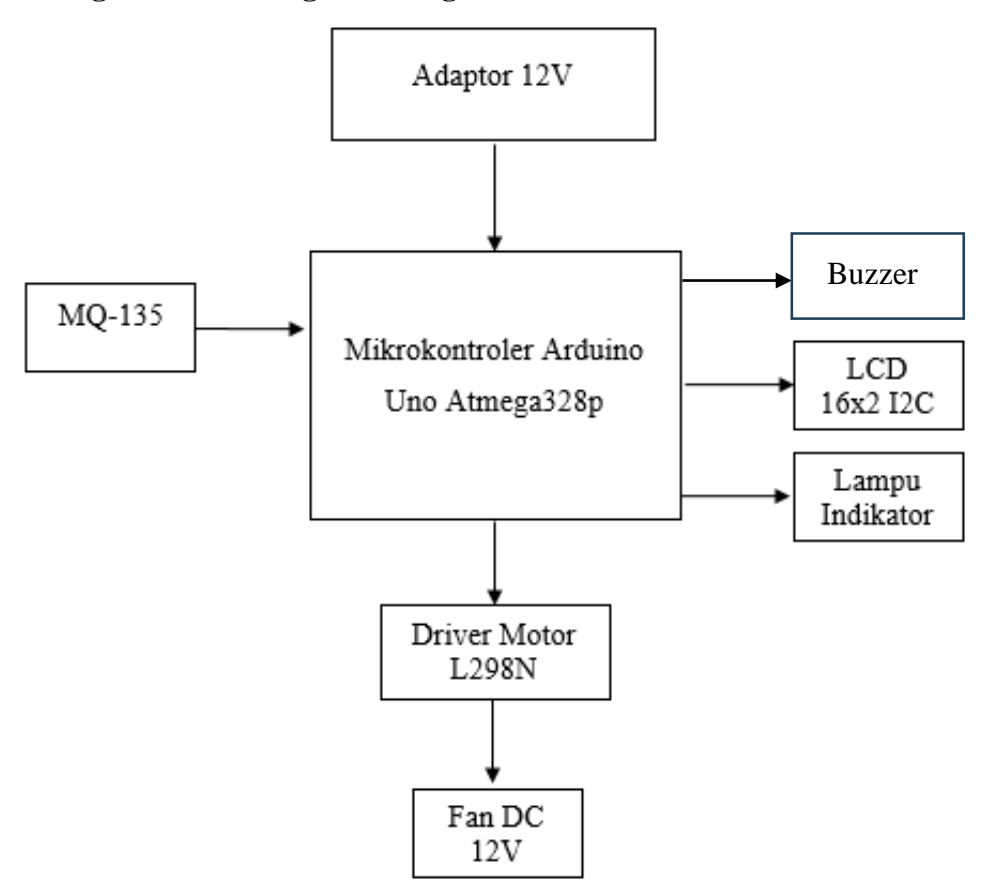

Gambar 3.1 Diagram Perancangan Perangkat Keras

#### <span id="page-45-1"></span>**3.7 Perancangan Alat**

Dalam pembuatan Prototype Sistem Kontrol Exhaust Fan Pada Smoking Room Menggunakan Sensor MQ-135 Berbasis Arduino Uno ini diharapkan memiliki kinerja maksimal ketika perancangan alat dijalankan maka sesuai dengan prosedur yang sudah ditentukan dan untuk merancangnya membutuhkan beberapa tahap perancangan. Sistem ini berfungsi agar exhaust fan bekerja secara otomatis sesuai dengan output dari sensor asap MQ-135 dimana output dari sensor akan memerintahkan driver motor (L298N) untuk menghidupkan dan mengatur kecepatan putaran fan sesuai kadar ppm asap rokok didalam ruangan. Secara keseluruhan proses perancangan "Exhaust Fan Otomatis" ini, meliputi dua bagian utama yaitu perancangan perangkat keras (Hardware) dan koding program arduino (software).

# <span id="page-46-0"></span>**3.8 Perancangan Perangkat Lunak**

# <span id="page-46-1"></span>**3.8.1 Diagram Perancangan Perangkat Lunak**

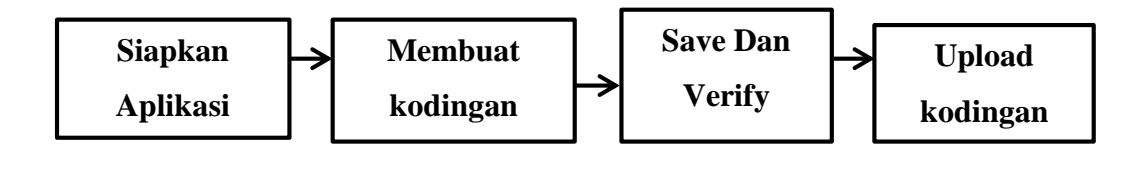

Gambar 3.2 Diagram Perancangan Perangkat Lunak

# <span id="page-46-2"></span>**3.8.2 Perancangan Kodingan Alat**

Perancangan menggunakan Arduino IDE sebagai perangkat lunak untuk membuat program atau coding sistem kontrol exhaust fan ini adalah :

1. Langkah pertama yaitu siapkan aplikasi Arduino Uno IDE di laptop maupun dikomputer dan klik icon aplikasi Arduino Uno IDE tunggu loading sampai selesai maka akan terlihat bentuk tampilan seperti gambar ini

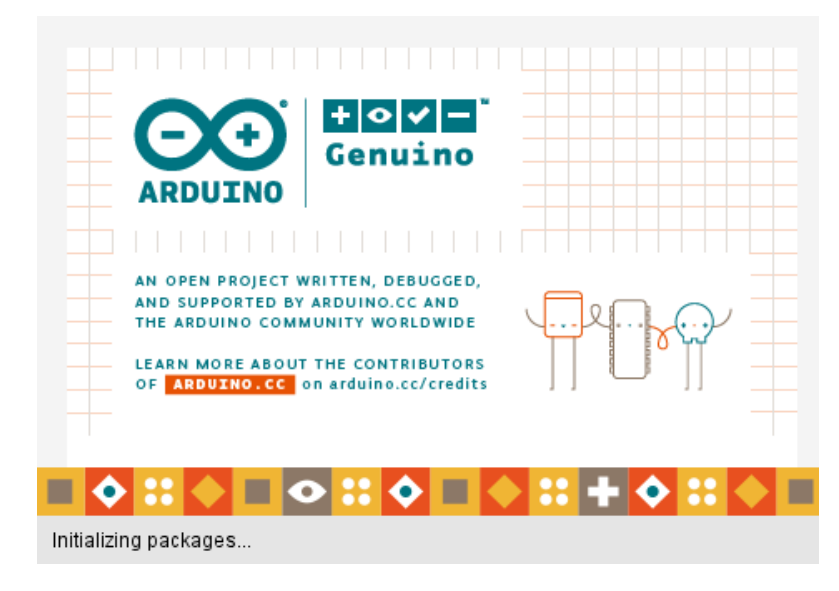

Gambar 3.3 Tampilan Loading Awal Arduino

2. Maka akan terlihat tampilan sketch Arduino seperti Gambar ini

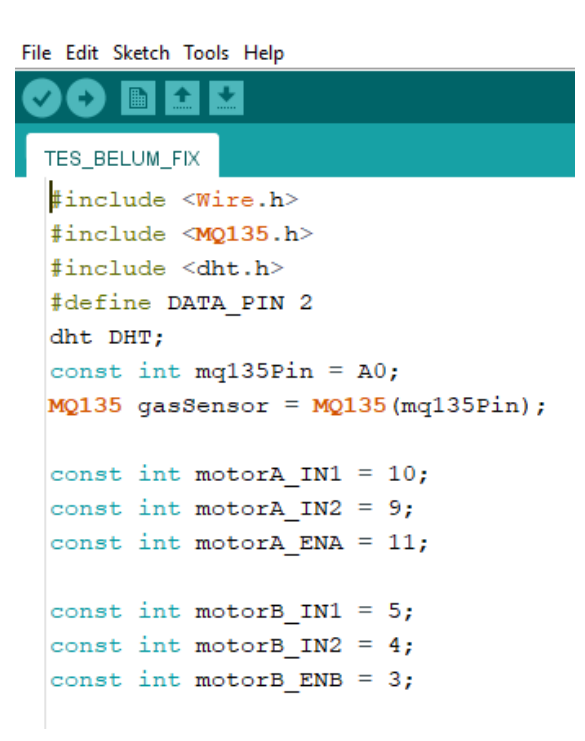

Gambar 3.4 Tampilan Sketch Arduino

3. Langkah kedua yaitu sebelum mengupload program ke Arduino Uno melakukan pengaturan (setting) perangkat yang diperlukan dan mengetikkan program sesuai dengan yang ingin dibuat. Mengatur pemilihan board Arduino yang digunakan pada software sesuai dengan perangkat Arduino Uno, Kemudian Mengaturan port USB yang akan digunakan perangkat bentuk tampilan seperti Gambar ini

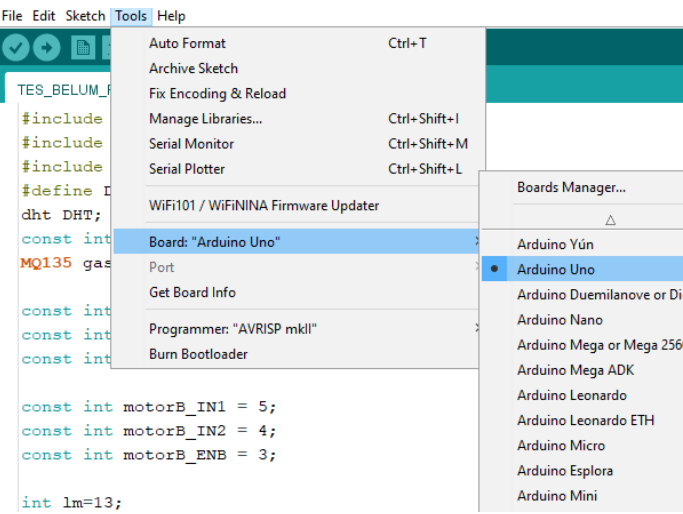

Gambar 3.5 Tampilan Pengaturan Board Arduino Uno

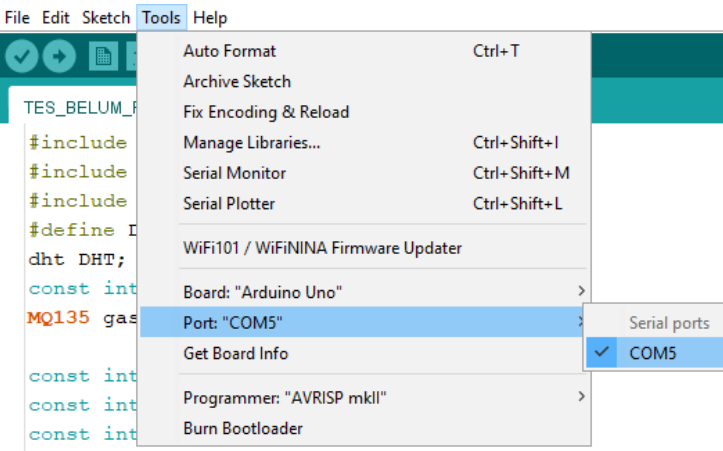

Gambar 3.6 Tampilan Pengaturan Port Arduino Uno

4. Langkah ketiga yaitu mengatur pemilihan programmer "AVRISP mkll" yang digunakan Perangkat seperti Gambar ini

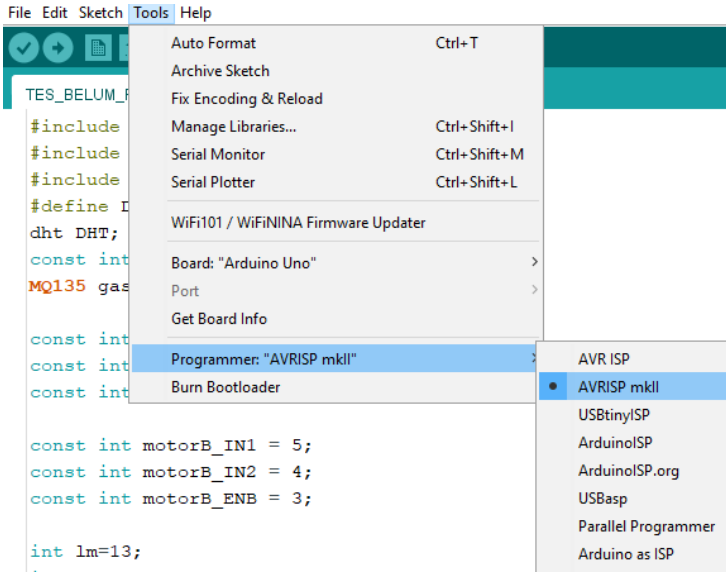

Gambar 3.7 Tampilan Pengaturan Programmer AVRISP mkll

5. Langkah keempat yaitu melakukan verifikasi atau kompilasi ini bertujuan untuk memeriksa apakah kode program yang telah diketikkan sudah benar atau masih salah. Jika terjadi kesalahan akan muncul peringatan yang ditandai dengan berwarna kuning pada Arduino IDE dan apabila benar maka muncul pesan "Done Compiling" Seperti Gambar ini

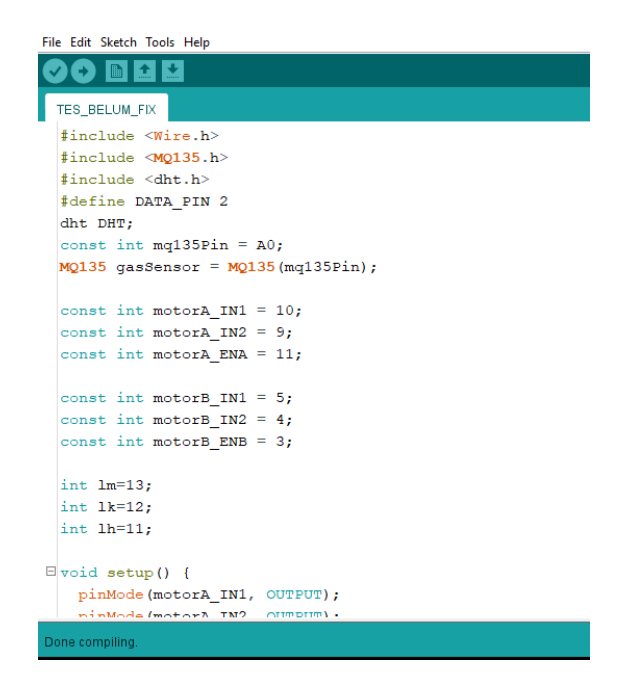

Gambar 3.8 Tampilan Verfikasi Kode Program

6. Langkah Terakhir yaitu mengunggah (upload) program dari Arduino IDE ke Arduino Board. Untuk Mengunggah program cukup klik Upload dan tunggu sampai muncul Done Uploading Seperti Gambar ini

| File Edit Sketch Tools Help             |
|-----------------------------------------|
|                                         |
| TES_BELUM_FIX                           |
| #include <wire.h></wire.h>              |
| #include <m0135.h></m0135.h>            |
| #include <dht.h></dht.h>                |
| #define DATA PIN 2                      |
| dht DHT;                                |
| const int mq135Pin = $A0$ ;             |
| $MQ135$ gasSensor = $MQ135$ (mq135Pin); |
|                                         |
| const int motorA $IN1 = 10$ ;           |
| const int motorA $IN2 = 9$ ;            |
| const int motorA ENA = $11$ ;           |
|                                         |
| const int motorB $IN1 = 5$ ;            |
| const int motorB $IN2 = 4$ ;            |
| const int motorB ENB = $3$ ;            |
|                                         |
| $int$ $lm=13$ ;                         |
| $int$ $lk=12;$                          |
| $int$ $lh=11;$                          |
|                                         |
| $\Box$ void setup() {                   |
| pinMode (motorA IN1, OUTPUT) ;          |
| ninMode (motor) TN? OUTBUILL            |
| Done uploading.                         |
| avrdude done. Thank you.                |
|                                         |
|                                         |
| $\epsilon$                              |

Gambar 3.9 Tampilan Done Uploading

### <span id="page-50-0"></span>**3.9 Perancangan Perangkat Keras**

### <span id="page-50-1"></span>**3.9.1 Perancangan Sensor MQ-135**

Perancangan sensor MQ -135 berfungsi untuk memberikan nilai masukan pada tingkat PPM kepekatan Karbon Monoksida (CO) pada asap rokok dimana asap rokok akan menyentuh ke sensor MQ-135. Rangkaian sensor ini bekerja dengan cara mendeteksi secara terus menerus kondisi udara disekitar sensor. Semakin pekat asap rokok diruangan maka semakin besar nilai output dari sensor.

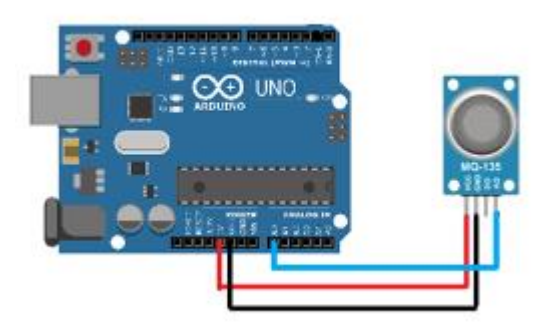

Gambar 3.10 Perancangan Sensor MQ-135

#### <span id="page-50-2"></span>**3.9.2 Perancangan LCD 16X2 I2C**

Perancangan LCD 16x2 I2C ini berfungsi sebagai alat monitoring untuk menampilkan kondisi smoking room agar mempermudah kita untuk mengetahui tingkat kualitas udara didalam ruangan apakah udaranya berbahaya atau tidak serta akan menampilkan alarm jika tingkat kepekatan asap rokok melebihi batas standar.

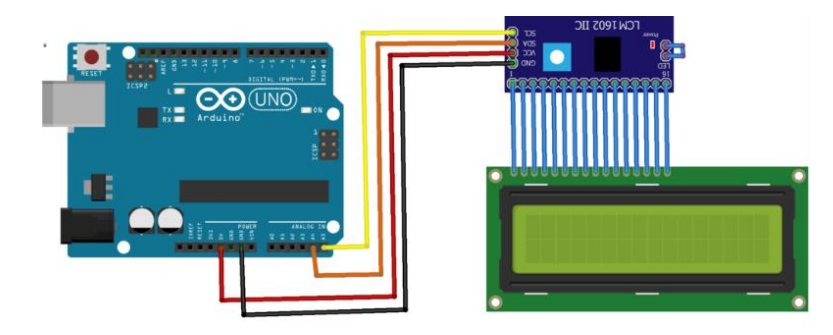

Gambar 3.11 Perancangan LCD 16X2 I2C

#### <span id="page-51-0"></span>**3.9.3 Perancangan Driver Motor L298N**

Perancangan driver motor L298N ini berfungsi untuk mengatur kecepatan putaran dan merubah arah putaran motor dc sesuai yg kita inginkan. Didalam penelitian ini driver motor ini berfungsi untuk mengatur kecepatan putaran kipas. Semakin pekat asap rokok maka semakin cepat putaran kipas.

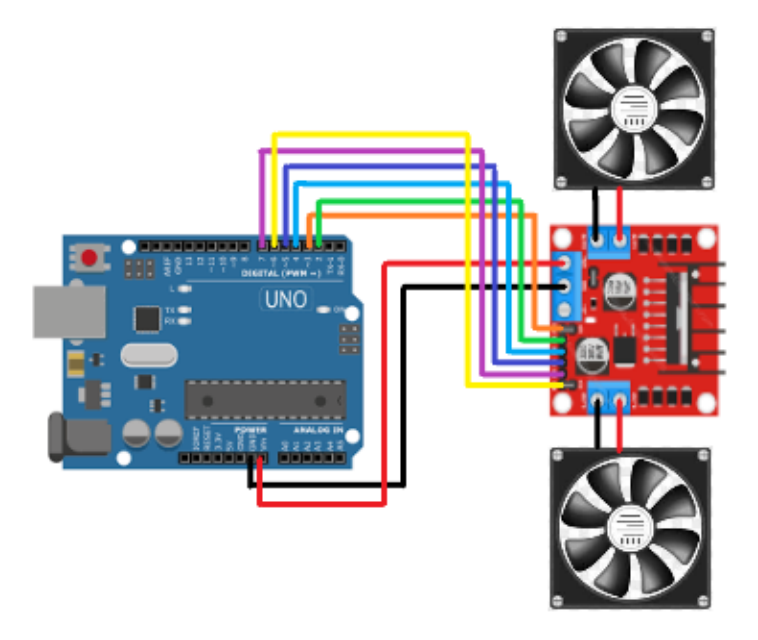

Gambar 3.12 Perancangan Driver Motor L298N

## <span id="page-51-1"></span>**3.9.4 Perancangan Led Indikator dan Buzzer Alarm**

Perancangan Led indikator dan Buzzer ini berfungsi untuk memberikan peringatan bagaimana kondisi didalam miniatur smoking room, led hijau menyala jika kondisi udara dengan ppm dibawah 50 ( sehat ), led kuning menyala jika kondisi udara dengan ppm antara 50 – 100 ( kurang sehat ), led merah dan buzzer akan menyala jika kondisi udara dengan ppm diatas 100 ( bahaya ).

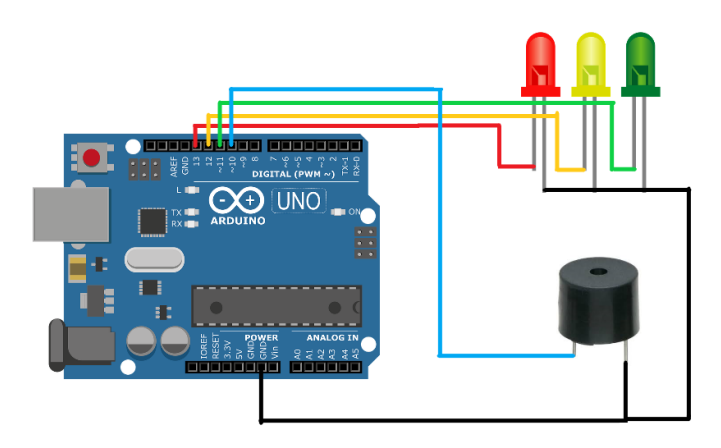

Gambar 3.13 Perancangan Led Indikator dan Buzzer alarm

# <span id="page-52-0"></span>**3.9.5 Perancangan Keseluruhan**

Perancangan keseluruhan merupakan skematik dari keseluruhan sistem yang terdiri dari Adaptor 12V, Arduino Uno, sensor MQ-135, LCD 16x2 I2C, Led Indikator, Buzzer, Driver Motor L298N, Fan DC 12V.

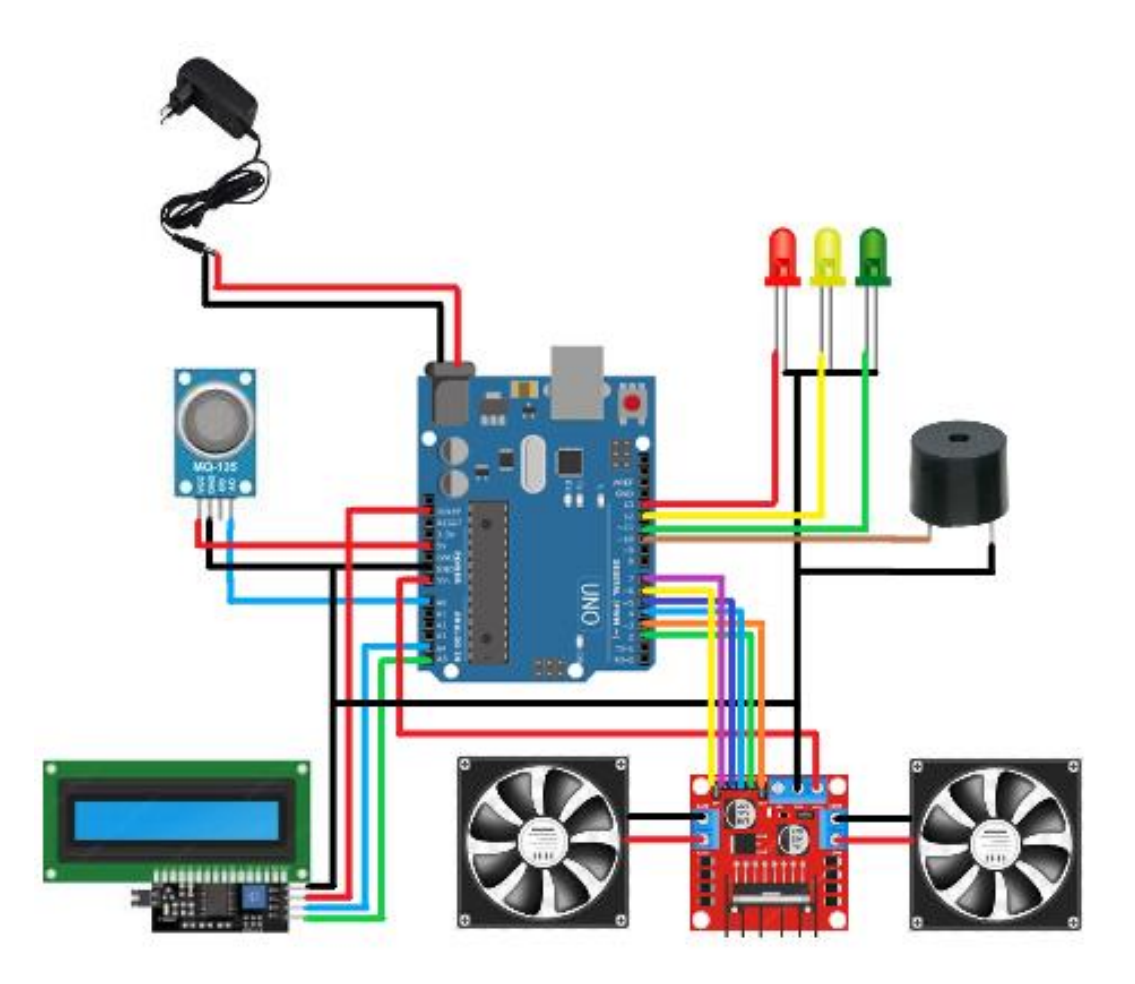

Gambar 3.14 Perancangan Rangkaian Keseluruhan

# <span id="page-53-0"></span>**3.10 Flowchart Penelitian**

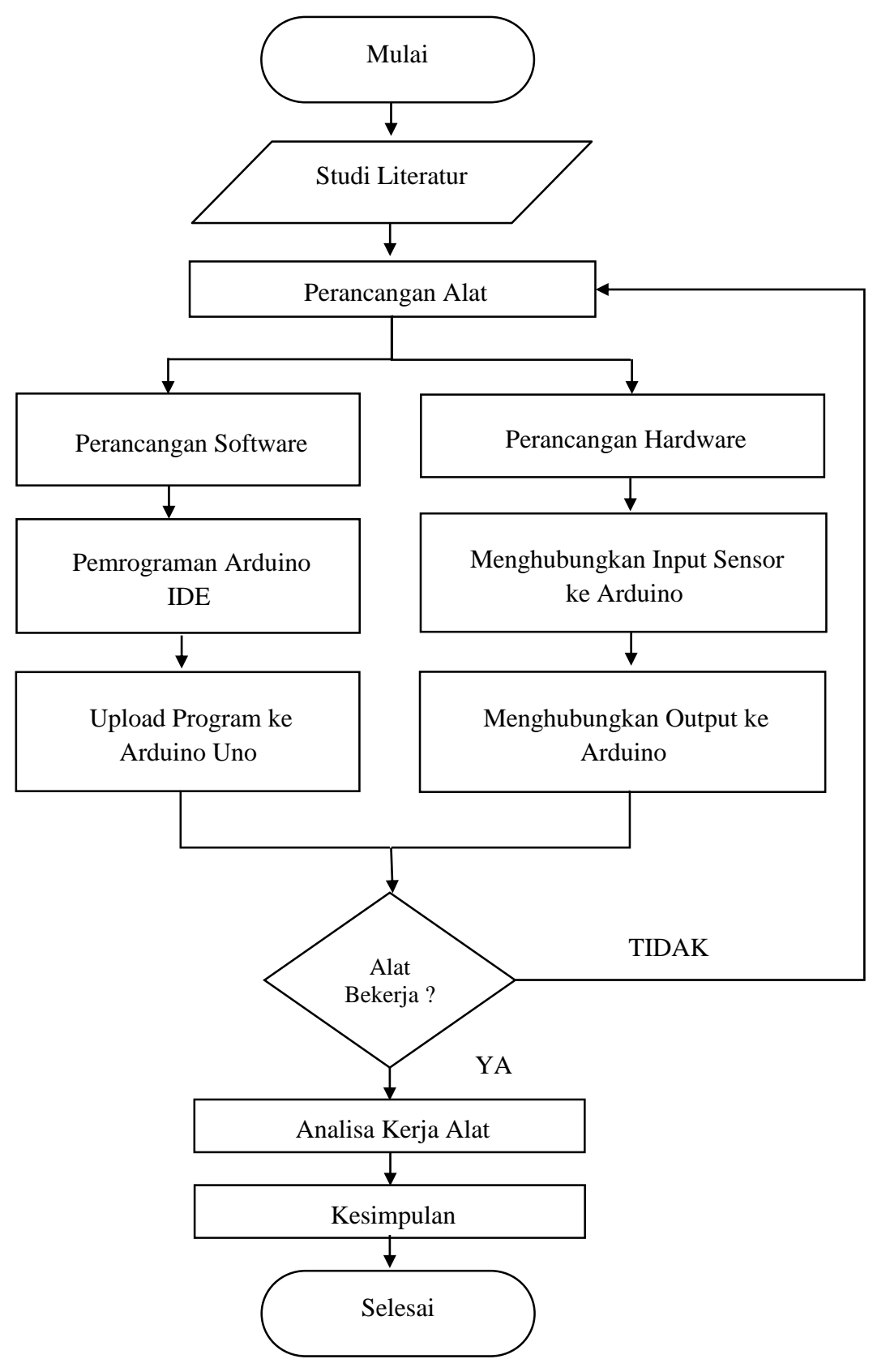

Gambar 3.15 Flowchart

# <span id="page-54-0"></span>**3.11 Flowchart Cara Kerja Alat**

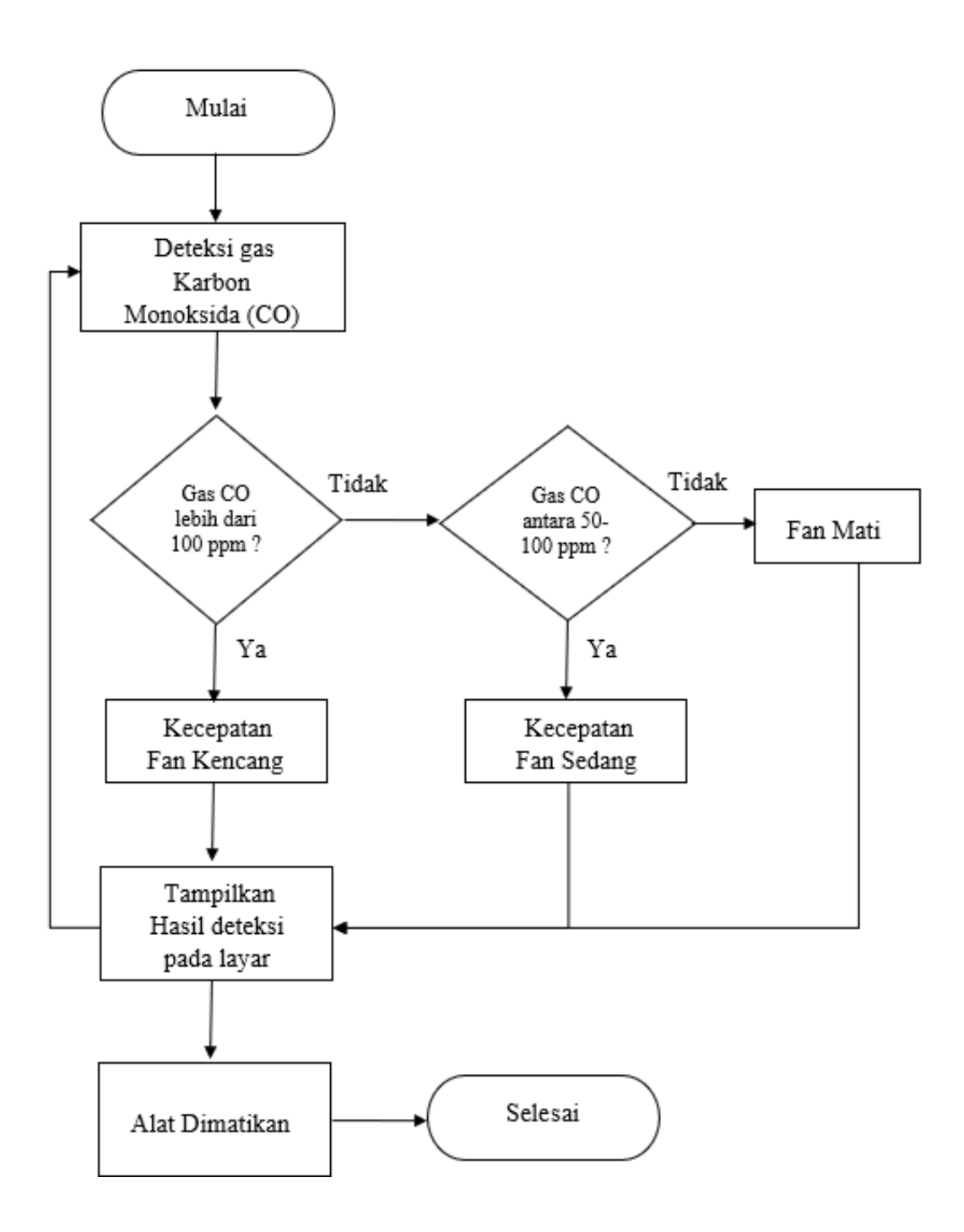

Gambar 3.16 Flowchart

# **BAB 4 HASIL DAN PEMBAHASAN**

#### <span id="page-55-1"></span><span id="page-55-0"></span>**4.1 Pengujian Alat**

Pada bab ini akan dibahas tentang pengujian sistem kontrol exhaust fan otomatis menggunakan sensor MQ-135 pada smoking room apakah alat yang dirancang dapat berjalan atau beroperasi dengan sesuai yang diharapkan atau tidak. Metode yang dilakukan dalam pengujian alat ini adalah dengan melakukan percobaan langsung pada sistem. Setelah melakukan perancangan rangkaian sesuai skematik yang telah dijelaskan sebelumnya, prototype sistem kontrol exhaust fan menggunakan sensor MQ-135 dapat dibuat sesuai dangan apa yang telah direncanakan.

### <span id="page-55-2"></span>**4.2 Deskripsi Prototype**

Prototype yang dirancang terdiri dari mekanisme pembuangan asap exhaust fan, mikrokontroler Arduino Uno, sensor MQ-135, Driver Motor, LCD dan komponen pendukung lainnya. Mekanisme pembuangan asap menggunakan Fan DC 12 V sebagai exhaust fan yang dikontrol oleh mikrokontroler Arduino Uno. Sensor MQ-135 digunakan untuk mengukur tingkat PPM karbon monoksida (CO) asap rokok pada prototype. Mikrokontroler Arduino Uno berfungsi sebagai pusat pengendalian yang menerima input dari sensor dan mengirimkan perintah kepada driver motor untuk mengatur kecepatan putaran fan. Berdasarkan pada penjelasan Keputusan Menteri Negara Lingkungan Hidup No. 45 Tahun 1997 tanggal 13 Oktober 1997 sebelumnya maka pada prototype ini kondisi udara dibagi menjadi 3 kondisi yaitu Sehat, Sedang, Bahaya.

#### <span id="page-55-3"></span>**4.3 Pengujian Software**

## <span id="page-55-4"></span>**4.3.1 Pengujian Program Sensor MQ-135**

Pengujian program sensor MQ-135 dengan menggunakan aplikasi Arduino IDE untuk kode program dapat dilihat dibawah ini:

mq135 | Arduino 1.8.16

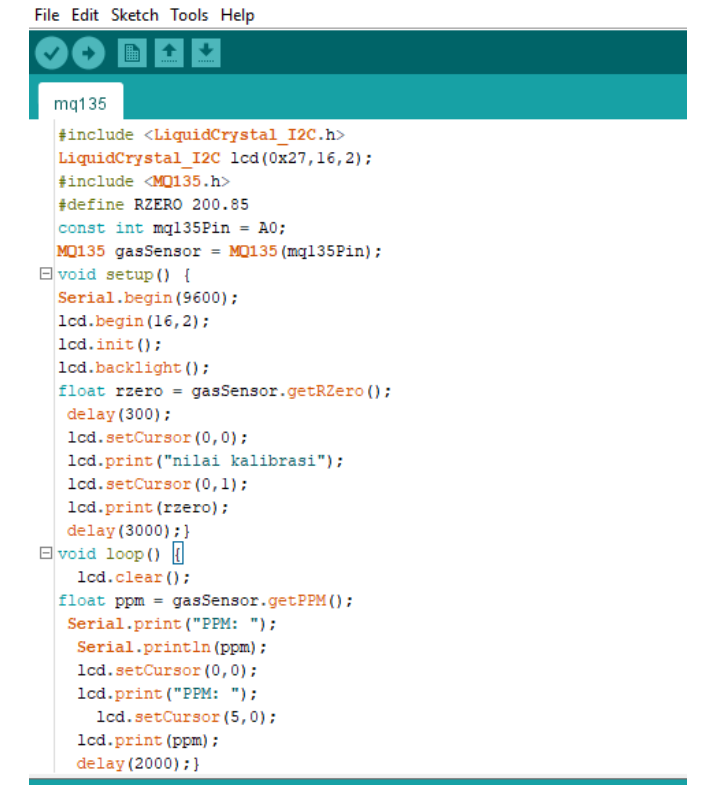

Gambar 4.1 Program Sensor MQ-135

Dari gambar program sensor MQ-135 diatas dapat di analisa bahwa pada code program di masukkan library lcd 16x2 I2C dan MQ-135. Dimana hasil dari pembacaan sensor akan ditampilkan di lcd 16x2. Variabel Rzero sebagai kalibrasi awal pada sensor dan pin sensor ke A0. Pada bagian void setup() diawali dengan inisiasi lcd 16x2 dan menentukan nilai awal kalibrasi sensor, kemudian lcd akan menampilkan tulisan "nilai kalibrasi" dan angka kalibrasi. Pada bagian utama void loop() diberikan perintah getPPM untuk mengambil nilai dari pembacaan sensor, kemudian perintah lcd.print untuk menampilkan nilai ppm sensor ke lcd 16x2 dan nilai sensor diperbarui setiap 2 detik.

#### <span id="page-56-0"></span>**4.3.2 Pengujian Program LCD 16x2 I2C**

Pengujian program LCD 16x2 I2C dengan menggunakan aplikasi Arduino IDE untuk kode program dapat dilihat dibawah ini:

### <sup>69</sup> LCD\_I2C | Arduino 1.8.16

| File Edit Sketch Tools Help                       |
|---------------------------------------------------|
| ▐▉▎▙▏▙▏                                           |
| $LCD_12C$                                         |
| #include <liquidcrystal i2c.h=""></liquidcrystal> |
| LiquidCrystal $I2C$ $lcd(0x27, 16, 2)$ ;          |
|                                                   |
| $\Box$ void setup() {                             |
| $lcd.$ begin $(16, 2)$ ;                          |
| $lcd.init()$ ;                                    |
| lcd.backlight();                                  |
| ł                                                 |
| $\Box$ void loop() {                              |
| lcd.setCursor(0,0);                               |
| lcd.print("PENGETESAN LCD");                      |
| lcd.setCursor(2,1);                               |
| lcd.print("EXHAUST FAN");                         |
| delay (2000);                                     |
| $lcd. clear()$ ;                                  |
| delay (1000);                                     |
| }                                                 |
|                                                   |

Gambar 4.2 Program LCD I2C

Dari gambar program LCD 16x2 I2C diatas dapat di analisa bahwa pada code program di masukkan library lcd 16x2 I2C, alamat i2c pada 0x27, dan jumlah baris 2 dan 16 kolom. Pada bagian void setup() diawali dengan inisiasi lcd 16x2 , dan menyalakan cahaya latar (backlight). Pada bagian utama void loop() diberikan perintah ( set cursor 0,0 ) untuk mengarahkan agar tulisan berada di baris pertama kolom pertama, ( lcd.print ) untuk menampilkan tulisan yg diinginkan, disini saya menambahkan perintah ( lcd.clear ) untuk menghapus tulisan di lcd dan delay agar tulisan di lcd dapat seperti berkedip".

# <span id="page-57-0"></span>**4.3.3 Pengujian Program Driver Motor L298N**

Pengujian program driver motor L298N dengan menggunakan aplikasi Arduino IDE untuk kode program dapat dilihat dibawah ini:

<sup>co</sup> Tes\_Driver\_Motor | Arduino 1.8.16 File Edit Sketch Tools Help

| Fire call Sketch Tools Help |
|-----------------------------|
| 圖<br>М                      |
| Tes_Driver_Motor            |
| int ena = $3$ ;             |
| int in $1 = 4$ ;            |
| int in $2 = 5$ ;            |
| int enb = $8$ ;             |
| int in $3 = 6$ ;            |
| int in $4 = 7$ ;            |
| $\Box$ void setup() {       |
| pinMode (ena, OUTPUT);      |
| pinMode(in1, OUTPUT);       |
| pinMode(in2, OUTPUT);       |
| pinMode(enb, OUTPUT);       |
| pinMode(in3, OUTPUT);       |
| pinMode(in4, OUTPUT);       |
| ł                           |
| $\Box$ void loop() {        |
| digitalWrite(in1, HIGH);    |
| digitalWrite(in2, LOW);     |
| analogWrite(ena, 255);      |
| digitalWrite(in3, HIGH);    |
| digitalWrite(in4,LOW);      |
| analogWrite(enb, 255);      |
| ł                           |
|                             |

Gambar 4.3 Program Driver Motor L298N

Dari gambar program driver motor L298N diatas dapat di analisa bahwa pada code program dibuat variabel ena,in1,in2,in3,in4,enb dengan jenis data integer untuk menentukan pin dari tiap" pin driver motor yg diperlukan, khusus untuk pin ena dan enb harus dihubungkan dengan pin pwm pada arduino agar bisa mengontrol kecepatan putaran fan. Pada bagian void setup() diawali dengan menentukan pinMode driver motor sebagai OUTPUT. Pada bagian utama void loop() diberikan perintah digitalWrite untuk in1,in2,in3,in4 agar menentukan arah putaran fan apakah searah jarum jam atau berlawanan, dan perintah analogWrite untuk pin pwm ena dan enb dengan kecepatan penuh, untuk mengatur kecepatan motor bisa menggunakan nilai pwm antara 0-255. PWM (Pulse Width Modulation) adalah suatu teknik manipulasi dalam pengaturan kecepatan motor yang menggunakan prinsip ON-OFF dari pulsa yang diberikan ke input rangkaian driver dalam suatu periode waktu tertentu.

### <span id="page-59-0"></span>**4.4 Pengukuran Hardware**

# <span id="page-59-1"></span>**4.4.1 Pengukuran sensor MQ-135**

Pengukuran ini dilakukan pada sensor MQ-135, pengukuran ini bertujuan agar mengetahui perbedaan tegangan keluaran sensor ketika sensor mendeteksi antara udara bersih dan udara yg terpapar asap rokok. Pada penelitian ini yg akan diuji adalah tingkat gas Karbon Monoksida (CO) pada asap rokok. Berikut adalah hasil pengukuran dari sensor MQ-135.

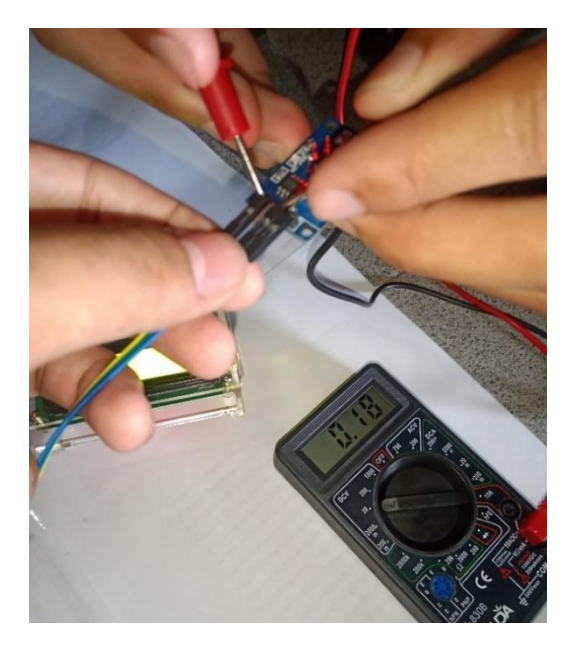

Gambar 4.5 Pengukuran tegangan sensor ketika udara bersih

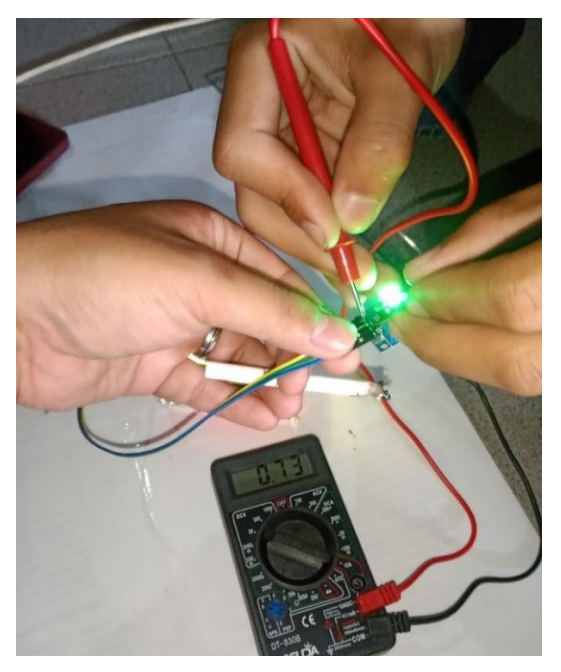

Gambar 4.6 Pengukuran tegangan sensor ketika ada asap rokok

| N <sub>o</sub> | Kondisi Udara             | Ppm CO | <b>Tegangan Output</b> |
|----------------|---------------------------|--------|------------------------|
| 1              | Tidak Terpapar Asap Rokok | 11,43  | 0,18                   |
| $\overline{2}$ | Tidak Terpapar Asap Rokok | 13,52  | 0.20                   |
| 3              | Tidak Terpapar Asap Rokok | 10,61  | 0,17                   |
| 4              | Tidak Terpapar Asap Rokok | 12,77  | 0,19                   |
| 5              | Tidak Terpapar Asap Rokok | 13,48  | 0,20                   |
|                | Rata-Rata                 | 12,36  | 0,19                   |

Tabel 4.1 Hasil Pengujian 1 Pembacaan gas CO pada asap rokok saat udara bersih

Tabel 4.2 Hasil Pengujian 2 Pembacaan gas CO pada asap rokok saat udara terpapar asap rokok

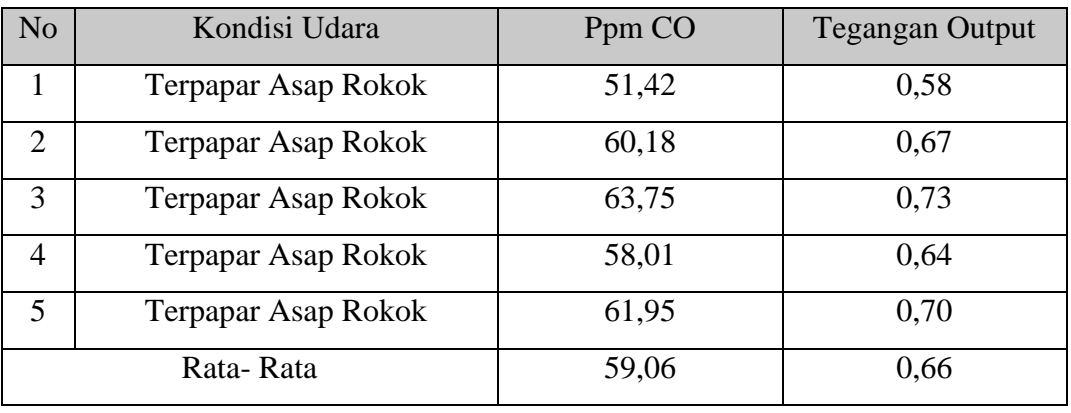

Dari tabel hasil pengujian sensor MQ-135 diatas dapat disimpulkan bahwa gas CO mempengaruhi tegangan output sensor. ketika sensor terpapar udara bersih atau tidak terpapar asap rokok menunjukan tegangan keluaran atau tegangan output dari sensor terbaca sekitar rata-rata 0,19, dan ketika sensor terpapar asap rokok tegangan output sensor terbaca sekitar rata-rata 0,66 dan akan semakin meningkat seiring meningkatnya ppm CO pada asap rokok disekitar sensor.

#### <span id="page-61-0"></span>**4.4.2 Pengujian LCD 16x2 I2C**

Pengujian ini menggunkan Arduino uno sebagai alat untuk memerintahkan LCD menampilkan beberapa karakter. Pada pengujian LCD ini Arduino di beri program untuk menampilkan tulisan. LCD dapat menampilkan inputan dari program dengan sesuai yang diharapkan.

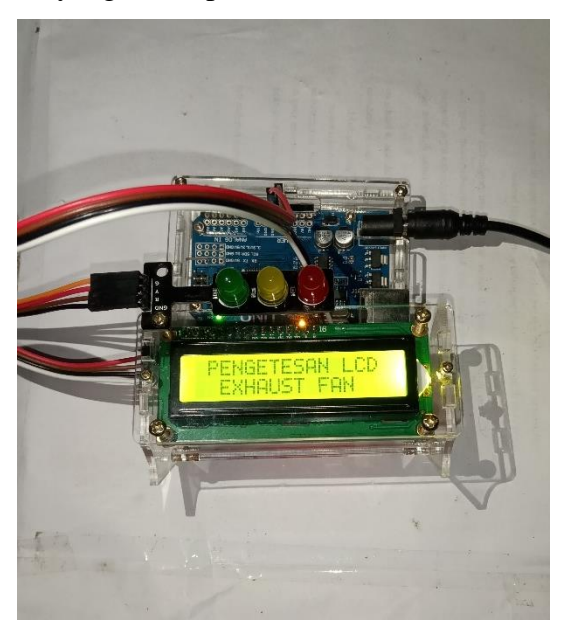

Gambar 4.10 Pengujian LCD 16x2 I2C

### <span id="page-61-1"></span>**4.4.3 Pengukuran Driver Motor L298N**

Pengukuran ini dilakukan pada Driver Motor L298N, pengukuran ini bertujuan agar mengetahui perbedaan tegangan keluaran driver motor ketika diberikan nilai pwm antara 0-255, semakin besar nilai pwm maka akan semakin besar nilai output tegangan dan semakin cepat putaran fan. Berikut adalah hasil pengukuran dari Driver Motor L298N.

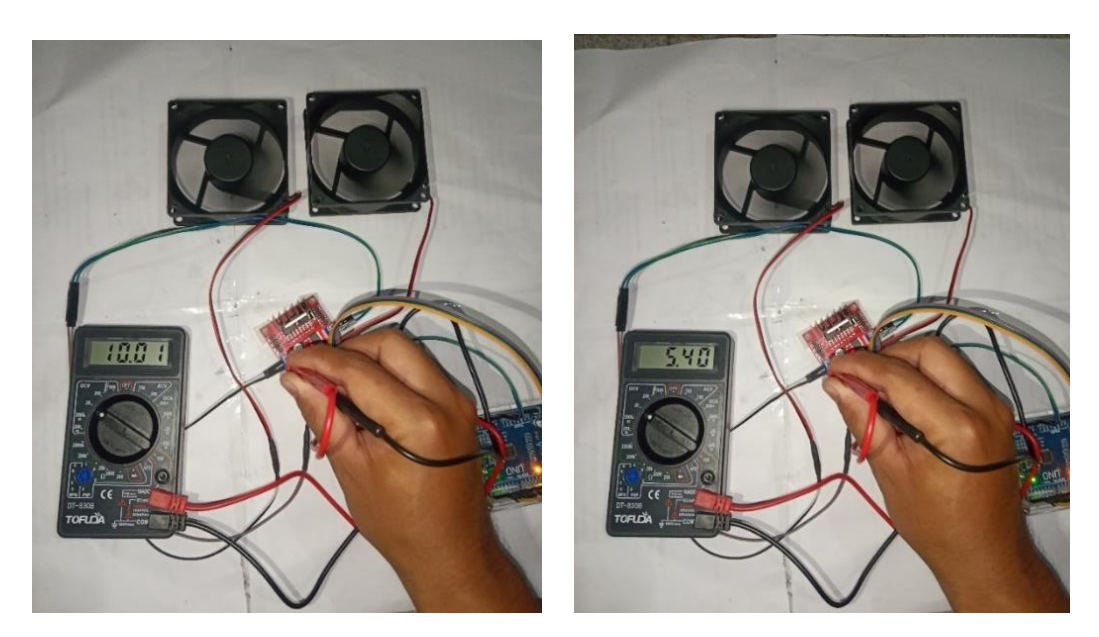

Gambar 4.7 Pengukuran tegangan driver motor ketika nilai pwm 155 dan 255

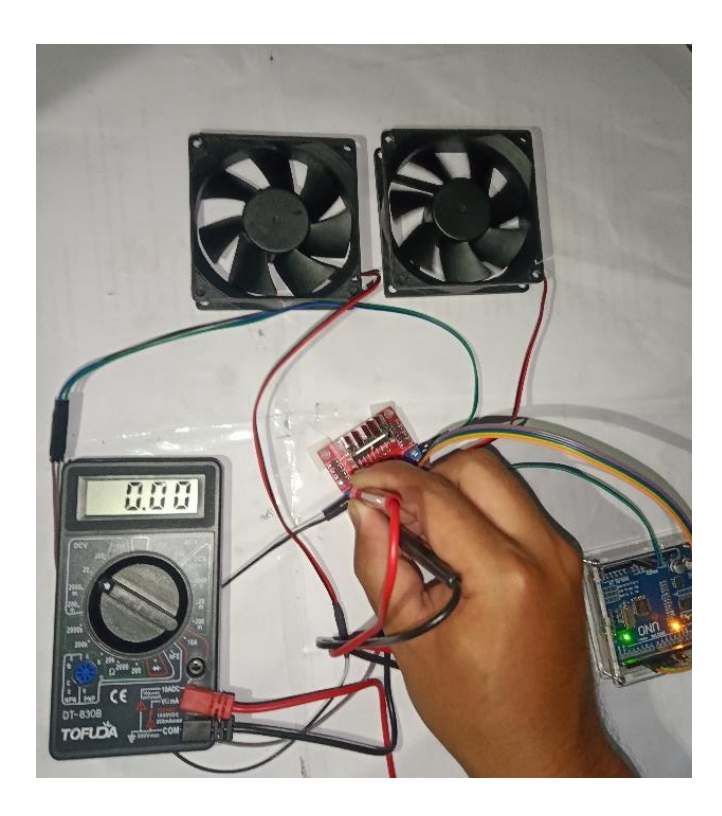

Gambar 4.8 Pengukuran tegangan driver motor ketika nilai pwm 0

| N <sub>o</sub> | Nilai Input PWM | <b>Tegangan Output Driver</b> |
|----------------|-----------------|-------------------------------|
|                |                 | Motor L298N                   |
|                | 0               | 0 <sub>V</sub>                |
| $\overline{2}$ | 100             | 2,15V                         |
| 3              | 155             | 5,40 V                        |
| 4              | 200             | 7,82V                         |
| 5              | 255             | 10,01V                        |

Tabel 4.3 Hasil Pengujian output pada driver motor L298N

Dari tabel hasil pengujian Driver Motor L298N diatas dapat disimpulkan bahwa ketika nilai input pwm 0 maka output tegangannya juga 0, ketika input pwm 100 maka output tegangannya 2,15 V, ketika input pwm 155 maka output tegangannya 5,40 V dan seterusnya, ini menunjukan bahwa semakin besar nilai input pwm maka tegangan output pada driver motor semakin besar pula.

# **BAB 5 PENUTUP**

#### <span id="page-64-1"></span><span id="page-64-0"></span>**5.1 Kesimpulan**

Berdasarkan hasil dan analisis yang telah dilakukan dalam penelitian ini, dapat diambil kesimpulan sebagai berikut:

- 1. Prototype mampu mendeteksi tingkat ppm gas Karbon Monoksida (CO) pada asap rokok secara akurat menggunakan sensor asap MQ-135 berbasis arduino uno, menampilkan hasil pembacaan pada lcd dan mengatur kecepatan putaran kipas dengan responsif berdasarkan input dari sensor.
- 2. Perancangan prototype sistem kontrol exhaust fan pada smoking room menggunakan sensor MQ-135 berbasis arduino uno mampu mendeteksi tingkat ppm gas Karbon Monoksida (CO) pada asap rokok, kemudian arduino akan memerintahkan fan untuk berputar pada kecepatan yg ditentukan dan menampilkan status kualitas udara pada LCD, yaitu ketika kondisi gas CO dibawah 50 PPM maka fan belum berputar, ketika gas CO diantara 50-100 PPM maka fan berputar pada kecepatan sedang, ketika gas CO diatas 100 PPM maka fan berputar pada kecepatan penuh.
- 3. Perancangan *coding* program yang telah dibuat mampu menjalankan perintah logika untuk mengambil input data dari sensor MQ-135 kemudian diteruskan ke mikrokontroler arduino uno untuk diproses outputnya sesuai yg ditentukan.

# <span id="page-65-0"></span>**5.2 Saran**

Dalam membuat prototype sistem sistem kontrol exhaust fan pada smoking room menggunakan sensor MQ-135 berbasis arduino uno ini, masih memiliki beberapa kekurangan dan harus dikembangkan lebih lanjut ke arah yang lebih baik. Terdapat beberapa saran untuk meningkatkan kualitas dan fungsional dari sistem ini, yaitu :

- 1. Menggunakan mikrokontroller dengan spesifikasi yang lebih besar untuk mendukung kinerja sistem yang lebih baik.
- 2. Pada saat pengujian, ketelitian dan fokus sangat diutamakan agar pengujian dapat berjalan dengan lancar dan tidak ada hambatan.
- 3. Mengimplementasikan sistem kontrol exhaust fan otomatis ini agar lebih bermanfaat untuk masyarakat.

#### **DAFTAR PUSTAKA**

- <span id="page-66-0"></span>Akhwandi, D., & Yudhana, A. (2017). Sistem Penyegaran Ruangan dari Asap Rokok dan Gas LPG Berbasis Mikrokontroler ATmega 8535. *Jurnal Ilmiah Teknik Elektro Komputer Dan Informatika*, *3*(1), 27.
- Batubara, Jufriandi. (2022). Perancangan Alat Monitoring Kualitas Udara Dengan Menggunakan Sensor MQ 135 Berbasis Mikrokontroller Arduino Uno. Universitas Muhammadiyah Sumatera Utara.
- Christian, J, komar, nurul. 2013. Prototipe Sistem Pendeteksi Kebocoran Gas LPG Menggunakan Sensor Gas MQ2, Board Arduino Duemilanove, Buzzer, dan Arduino GSM Shield pada PT. Alfa Retailindo ( Carrefour Pasar Minggu ). Vol.2 No.1 September 2013 Universitas Budi Luhur.
- Djuandi, Feri. 2011. Pengenalan Arduino. Jakarta
- Evalina, N., Pasaribu, F. I., H, A. A., & Sary, A. (2022). Penggunaan Arduino Uno Untuk Mengatur Temperatur Pada Oven. *RELE (Rekayasa Elektrikal Dan Energi) : Jurnal Teknik Elektro*, *4*(2), 122–128. https://doi.org/10.30596/rele.v4i2.9559
- Evalina, N., A,Azis,H. (2020). Implementation and design gas leakage detection system using ATMega8 microcontroller. *IOP Conference Series:Materials Science and Engineering 821.*
- Evalina,N., A,Azis,H., Zulfikar. (2020). The Use of MQ6 and Microcontroller of ATMega 2360 as a Leaks Detection Device of Liquid Petrolum Gas (LPG). *Budapest International Research in Exact Science (BirEx) Journal, 389-393.\*
- Evalina, N., Maulana, D. J., Putri, M., Pasaribu, F. I., & Harahap, P. (2023). *PERANCANGAN SISTEM KONTROL KETINGGIAN AIR*. *6*(1), 36–41.
- Evalina, N., Sahputra, M. A., Pasaribu, F. I., & H, A. A. (n.d.). *PERANCANGAN SISTEM KONTROL KINCIR AIR OTOMATIS UNTUK TAMBAK UDANG*. 29–34.
- Ishfahani, M. S., Yuninda, N. H., Gendroyono, P., Vokasional, P., Elektro, T., Teknik, F., & Jakarta, U. N. (2018). *Prototype Sistem Kendali Kadar Kepekatan Asap Pada Smoking*. 1–6.

M Jaya (2009), Pembunuh berbahaya itu bernama rokok,Yogyakarta: Riz'ma

- Nugroho, R. A. (2019). *Tugas Akhir Rancang Bangun Prototype Penyaring Udara*.
- Pasaribu, F. I., & Marcopolo, M. (2019). Perancangan Prototype Alat Pemilah Sampah Otomatis. *RELE (Rekayasa Elektrikal Dan Energi) : Jurnal Teknik Elektro*, *2*(1), 22–29. https://doi.org/10.30596/rele.v2i1.3645
- Rimbawati,. Setiadi, H., Ananda, R., Ardiansyah, M. (2019). Perancangan Alat Pendeteksi Kebocoran Tabung Gas LPG Dengan Menggunakan Sensor MQ-6 Untuk Mengatasi Bahaya Kebakaran.Journal of Electrical Technology, Vol, 4, No. 2.
- Rombang, I. A., Setyawan, L. B., & Dewantoro, G. (2022). Perancangan Prototipe Alat Deteksi Asap Rokok dengan Sistem Purifier Menggunakan Sensor MQ-135 dan MQ-2. *Techné : Jurnal Ilmiah Elektroteknika*, *21*(1), 131–144. https://doi.org/10.31358/techne.v21i1.312

Sutaryono, Hartono, Probandari, Setoyono, Budiastuti, & Masykuri. (2017). Paparan Asap Rokok Lingkungan Rumah Tangga Dan Lama Waktu Serangan Asma Pada Anak. *Prosiding - Semnas & Call for Papers*, 49–53.

Stoker, H. S. and Seager S. L. (1972), Environmental Chemistry, Foresman and

Co, London.

- T Sastrawijaya (2009). Pencemaran Lingkungan (Environmental Pollution), Jakarta: PT. Rineka Cipta.
- Ubaidillah, Maulana. 2015. Alat Ukur Kualitas Udara Menggunakan Sensor Gas MQ 135 Berbasis Mikrocontroller Atmega16a. Fakultas Matematika dan Ilmu Pengetahuan Alam. Universitas Sumatra Utara: Medan
- Website Kementrian lingkungan Hidup dan Kehutanan Direktorat Jendral Pencemaran udara : https:// KepMenLH45(1997) Indeks Pencemar Udara.